Universitatea "Politehnica" București Facultatea de Electronică, Telecomunicaţii şi Tehnologia Informaţiei

**Sinteza vorbirii pornind de la mişcarea buzelor**

# **Proiect de diplomă**

prezentat ca cerinţă parţială pentru obţinerea titlului de *Inginer* în domeniul *Electronică, Telecomunicaţii şi Tehnologia Informaţiei*, programul de studii de licenţă *Reţele şi software pentru Telecomunicaţii*

Conducători ştiinţifici Absolvent Dr. Ing. Dan ONEAȚĂ Octavian PASCU Conf. Dr. Ing. Horia CUCU

#### 6/25/2020

Universitatea "Politehnica" din București Facultatea de Electronică, Telecomunicații și Tehnologia Informației Departamentul Tc

#### **TEMA PROIECTULUI DE DIPLOMĂ**

a studentului PASCU M. Octavian, 442D-RST.

1. Titlul temei: Sinteza vorbirii pornind de la mișcarea buzelor

#### 2. Descrierea contribuției originale a studentului (în afara părții de documentare) și specificații de proiectare:

Scopul proiectului de sintetizare a vocii pe baza mișcării buzelor este de a oferi persoanelor ce nu mai pot vorbi din cauza unui accident posibilitatea de a comunica cu persoanele din jur folosind miscarea buzelor.

Pentru realizarea acestei comunicări, o camera va efectua captura mișcării buzelor iar cu ajutorul unui program ce va conține un model antrenat de inteligență artificială, va fi sintetizata o voce ce va reproduce cuvintele mimate de utilizator.

Din punctul de vedere al structurii modelului, acesta va fi construit în limbajul de programare Python, cu ajutorul librăriei Pytorch pentru inteligenta artificiala, folosind tehnici de Deep Learning.

În continuarea creării modelului, acesta va fi antrenat pe un set de date în limba engleza și se va efectua optimizarea hiperparametrilor.

#### 3. Resurse folosite la dezvoltarea proiectului:

Limbaj de programare Python, librăria Pytorch

#### 4. Proiectul se bazează pe cunoștințe dobîndite în principal la următoarele 3-4 discipline:

1. Programarea calculatoarelor 2. Structuri de date și algoritmi 3. Programarea orientata pe obiect

#### 5. Proprietatea intelectuală asupra proiectului aparține: U.P.B.

#### 6. Data înregistrării temei: 2019-12-04 08:54:12

#### Conducător(i) lucrare,

Conf. dr. ing. Horia CUCU

#### **Director departament,**

Conf. dr. ing. Eduard POPOVICI

Cod Validare: 1c27d5d981

Anexa 1

Student,

Decan, Prof. dr. ing. Mihnea UDREA

Anexa 5

#### Declaratie de onestitate academică

Prin prezenta declar că lucrarea cu titlul "Sinteza vorbirii pornind de la mișcarea buzelor", Prezentată în cadrul Facultății de Electronică, Telecomunicații si tehnologia Informatiei a Universității "Politehnică" din București ca cerință parțială pentru obținerea titlului de Inginer în domeniul Electronică, Telecomunicații și Tehnologia Informației, programul de studii Rețele și Software pentru Telecomunicații este scrisă de mine și nu a mai fost prezentată niciodată la o facultate sau instituție de învățământ superior din țară sau străinătate.

Declar că toate sursele utilizate, inclusiv cele de pe Internet, sunt indicate în lucrare, ca referințe bibliografice. Fragmentele de text din alte surse, reproduse exact, chiar și în traducere proprie din altă limba, sunt scrise între ghilimele și fac referință la sursă. Reformularea în cuvinte proprii a textelor scrise de către alți autori face referință la sursă. Înteleg că plagiatul constituie infracțiune și se sancționează conform legilor în vigoare.

Declar că toate rezultatele simulărilor, experimentelor și măsurătorilor pe care le prezint ca fiind făcute de mine, precum și metodele prin care au fost obtinute, sunt reale si provin din respectivele simulări, experimente și măsurători. Înteleg că falsificarea datelor și rezultatelor constituie fraudă și se sancționează conform regulamentelor în vigoare.

București, 25.06.2020

Absolvent Octavian PASCU

(semnătură în original)

# **Cuprins**

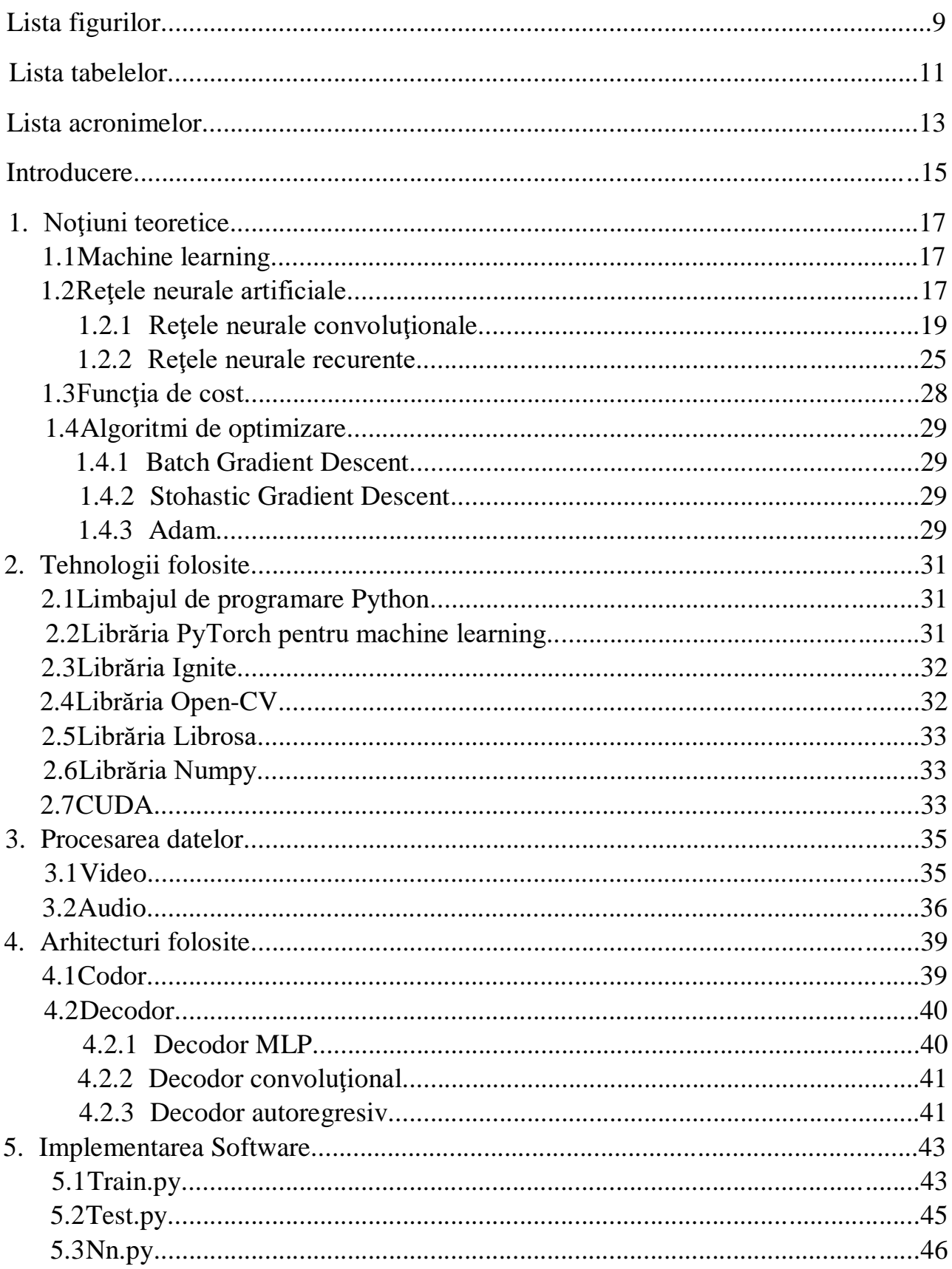

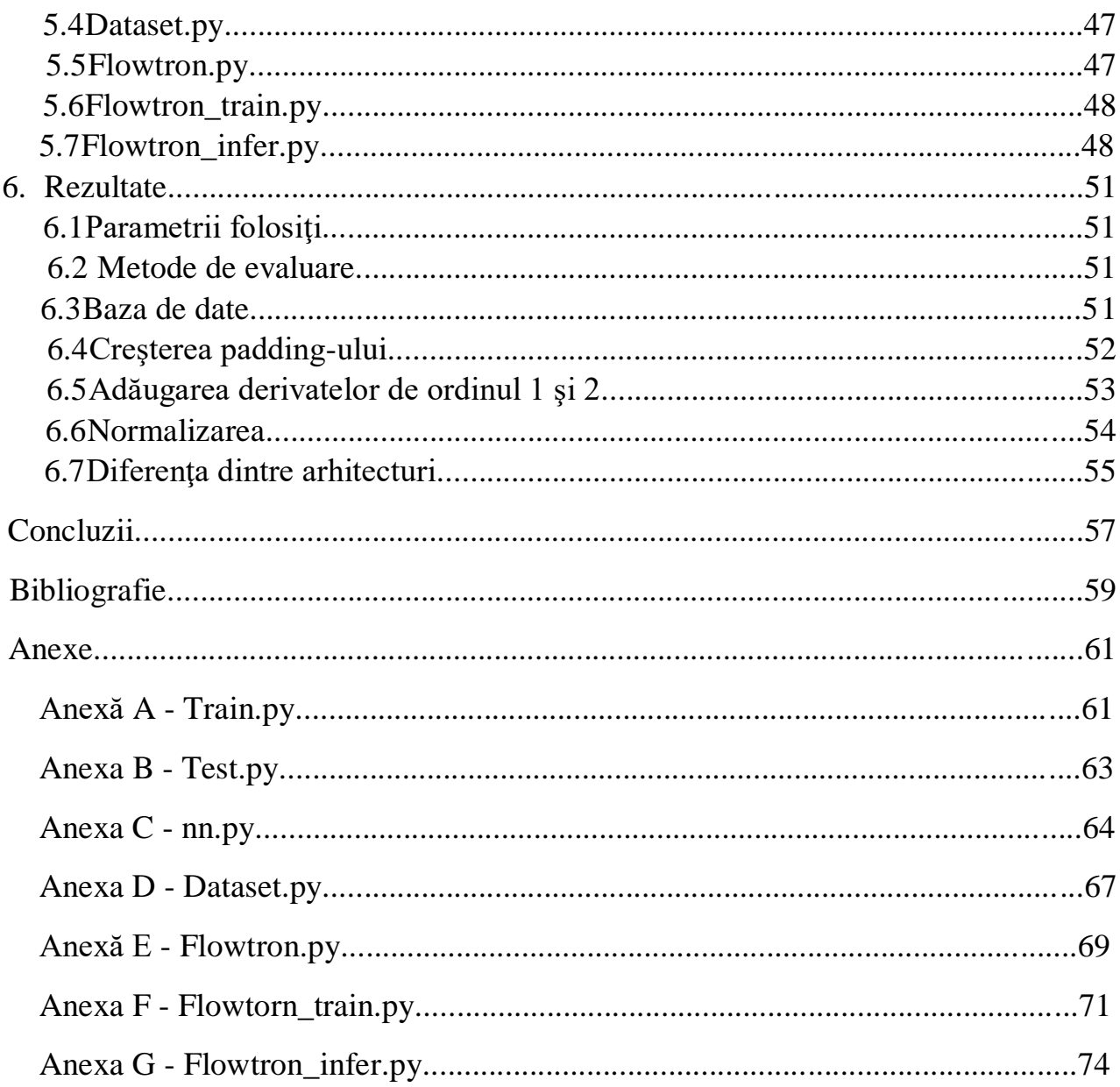

# Lista figurilor

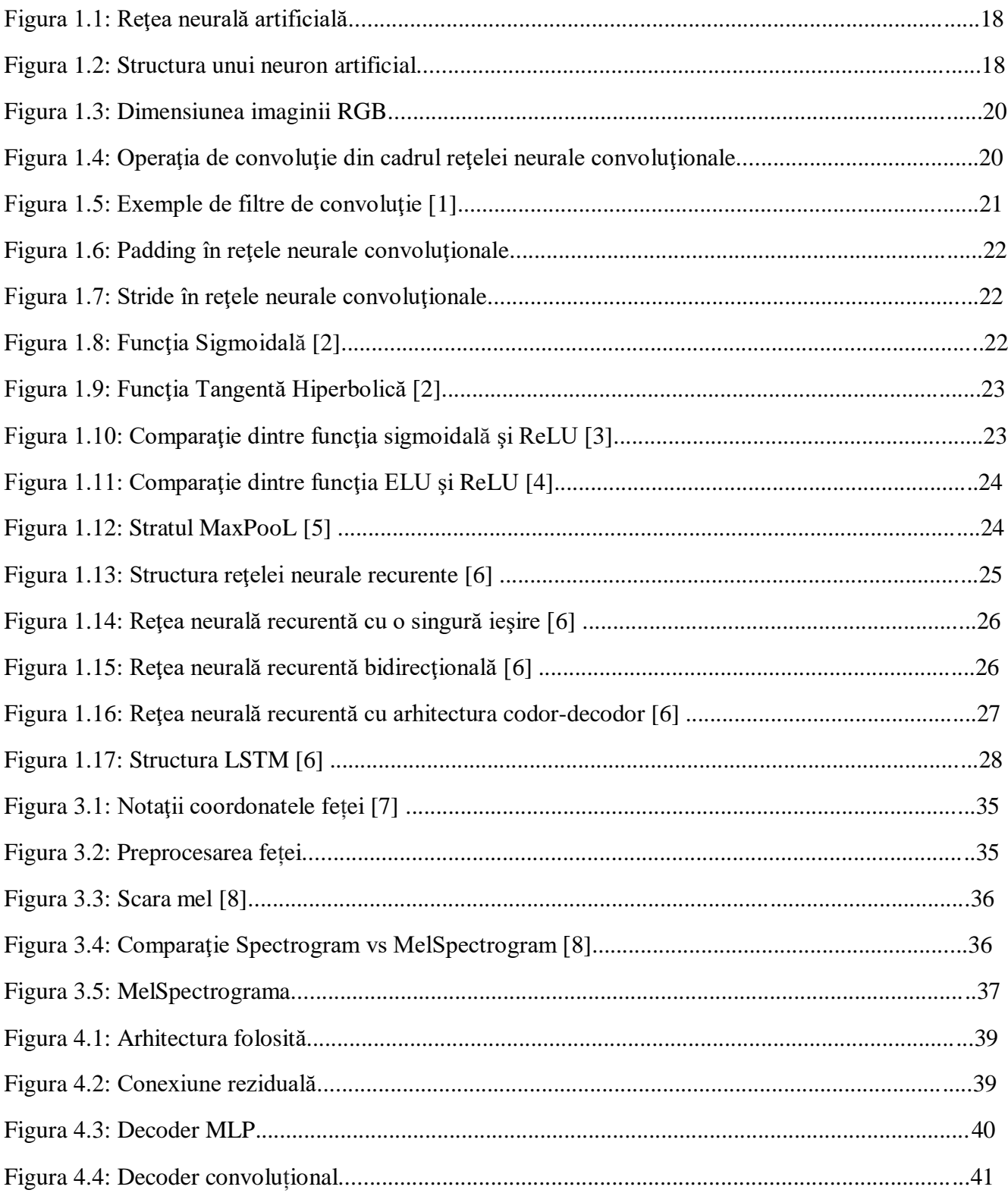

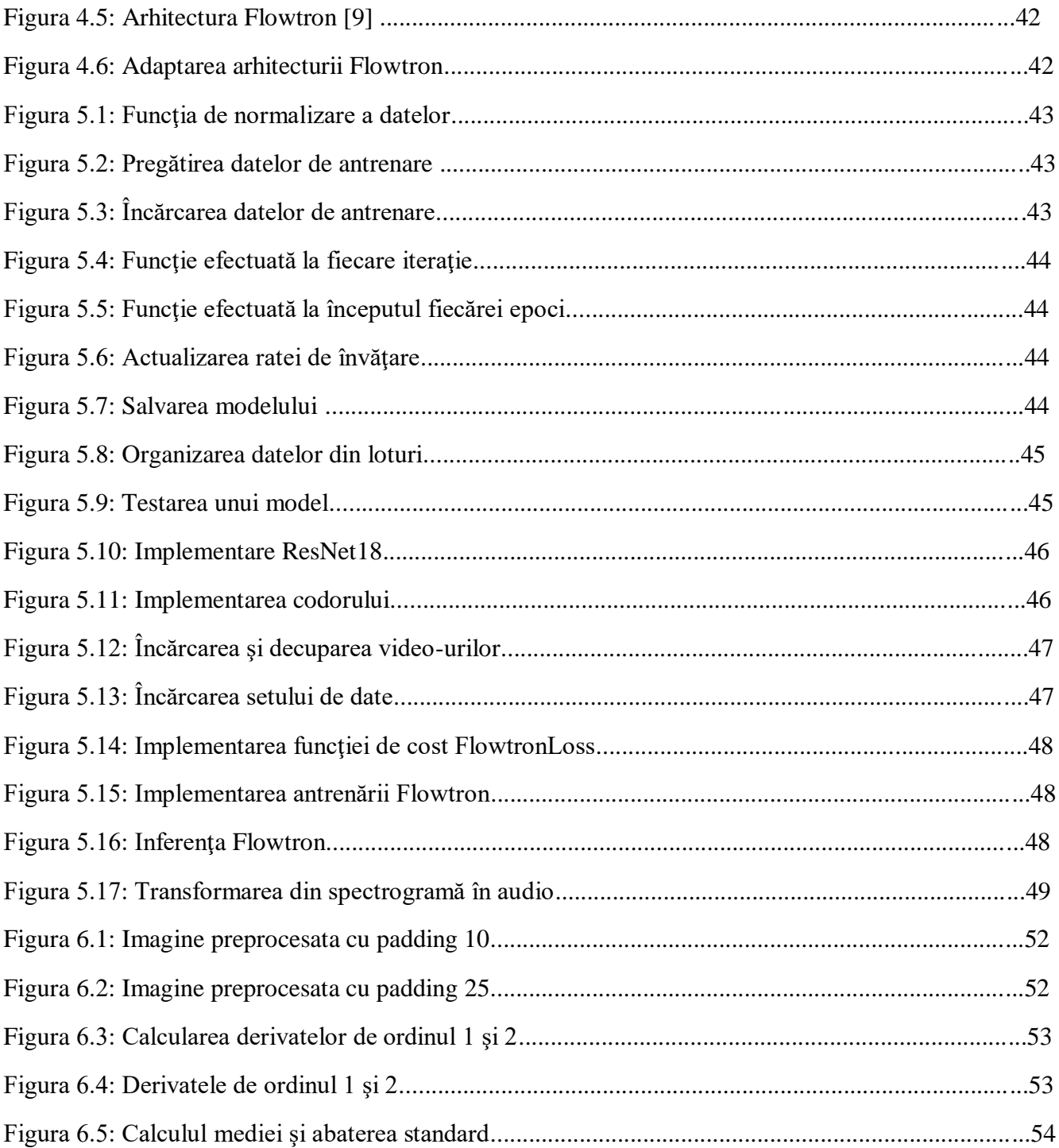

# **Lista tabelelor**

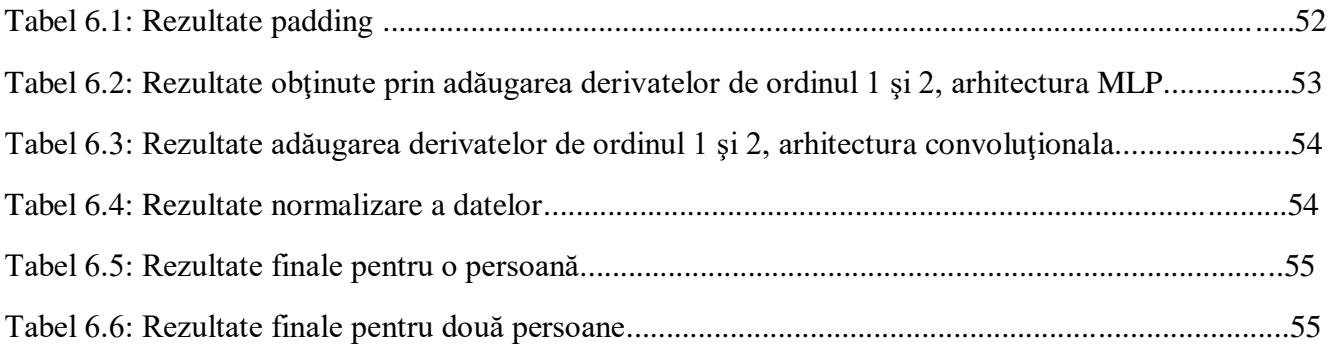

### Lista acronimelor

- BPTT Backpropagation through time
- CPU Central processing unit
- ELU Exponențial linear unit
- GRU Gated recurrent unit
- GPU Graphical processing unit
- IA Inteligență artificială
- LSTM Long short-term memory
- MCD Mel cepstral distortion
- MLP Multilayer perceptron
- MSE Mean squared error
- RGB Red blue green
- ReLU Rectified linear unit
- RNR Rețea neurală recurentă
- TTS Text-to-speech

# **Introducere**

# **Motivaţie**

Comunicarea verbală este principalul mijloc de interacţiune dintre oameni şi reprezintă un mod de a transmite informaţii şi emoţii. Pentru persoanele ce şi-au pierdut abilitatea de a vorbi, comunicarea non-verbala nu poate oferi aceleaşi posibilităţi de a transmite un mesaj: limbajul prin semne nu este cunoscut de toată lumea iar prin scris este anevoios de comunicat faţă în faţă cu alte persoane.

Accidente ce duc la imposibilitatea vorbirii sunt des întâlnite în ziua de azi dar soluţile la această problemă nu oferă aceeaşi experienţă pentru persoanele din jur. Ideea de redare a vorbirii pentru persoanele cu deficienţe nu este una nouă, există aplicaţii care oferă acest lucru, de exemplu text-tospeech(TTS). Deşi aceste aplicaţii oferă posibilitatea comunicării verbale ele presupun existenţa unui mediu adiţional până la comunicare, în cazul TTS trebuiesc scrise cuvintele.

Pentru eliminarea acestui mediu o soluție ar fi transmiterea directă a vorbirii prin captarea mișcărilor fetei. Acest lucru presupune folosirea unui aparat pentru înregistrarea fetei şi puterea de procesare necesară antrenării unei reţele neurale artificiale.

Studiul inteligentei artificiale(IA) este un domeniu în dezvoltare iar popularitatea și numărul de aplicatii continuă să crească odată cu avansul tehnologic computational. Domeniile în care IA este folosită includ medicină, cu utilizări precum diagnosticarea unei boli dar şi tratarea acesteia.

Scopul lucrării este antrenarea şi folosirea unei reţele neurale artificiale pentru sinteza vocii bazate pe mişcarea buzelor. Pentru realizarea acestui scop şi a obţine o performanţă cât mai bună am utilizat 3 arhitecturi diferite ale reţelei şi diverse metode de preprocesare a datelor precum decuparea imaginilor şi folosirea derivatelor de ordinul 1 şi 2. Baza de date folosită pentru antrenare este "GRID corpus", limba vorbirii fiind engleză.

## **Structura lucrării**

Capitolul 1 cuprinde noțiuni teoretice fundamentale din cadrul rețelelor neurale artificiale folosite cât şi descrierea metodelor de evaluare şi procesare a datelor.

Capitolul 2 prezintă tehnologiile folosite şi aplicabilitatea lor pentru realizarea scopului lucrării. Sunt explicate funcţiile folosite în cadrul lucrării şi în ce mod.

Capitolul 3 conține cele 3 arhitecturi folosite pentru antrenarea rețelei: MLP, convolutional și autoregresiv, şi sunt prezentate avantajele si dezavantajele lor.

Capitolul 4 descrie metodele de preprocesare a datelor pentru a fi folosite ca şi date de intrare în model.

Capitolul 5 se axează pe implementarea software a arhitecturilor, conţinând bucăţi de cod relevante în preprocesarea, antrenarea şi evaluarea lor.

Capitolul 6 cuprinde rezultatele obţinute şi diferenţele practice dintre arhitecturi şi metode de preprocesare a datelor.

# **Capitolul 1 Noţiuni teoretice**

### **1.1Machine Learning**

Machine Learning este studiul algoritmilor care se îmbunătățesc automat prin experiența. Algoritmii de Machine Learning construiesc un model matematic bazat pe un set de date si sunt folositi pentru în număr ridicat de aplicaţii precum filtrarea de email, detecţia de feţe sau recunoaşterea automată a vorbirii.

Aceşti algoritmi sunt împărţiţi în 3 tipuri:

- Învăţarea supervizată se ocupă de algoritmi în care calculatorul primeşte un set de perechi intrare-iesire, la care trebuie să ajungă, prin antrenare.
- Învătarea nesupervizată în care nu este specificat un rezultat corespunzător setului de date și are ca scop aflarea structurii setului de date
- Reinforment learning prezintă algoritmi ce au ca scop interacţiunea cu un mediu înconjurător dinamic, urmărind un anumit rezultat.

Machine Learning şi Inteligenţa Artificială sunt domenii apropiate ca şi scop. La momentul actual, multe surse afirmă faptul că Machine Learning este un subdomeniu al Inteligenţei Artificiale.

Pentru a utiliza Machine Learning trebuie creat un model şi apoi antrenat pe un set de date pentru a face predictii. Există mai multe tipuri de modele precum:

- Retele neurale artificiale
- Reţele Bayesiene
- Algoritmi genetici

În continuare voi descrie algoritmi antrenaţi supervizat, de tip reţele neurale artificiale, folosiţi pentru performanţe bune.

### **1.2Reţele neurale artificiale**

Reţele neurale artificiale sunt modele inspirate de reţelele neuronale biologice care constituie creierul. Modelele de acest timp sunt formate din neuroni artificiali care îşi transmit date între ei iar fiecare neuron transmite mai departe rezultatul unei funcţii liniare. Scopul acestor reţele este de a imita creierul uman în rezolvarea unei cerinţe predeterminate.

O reţea neurală este formată dintr-un număr de neuroni conectaţi între ei. Fiecare conexiune are o pondere asociată. Ponderile sunt principalul mod de stocare al informaţiei iar antrenarea se face prin schimbarea lor. Există neuroni ce primesc date de intrare, neuroni ascunşi ce prelucrează în continuare datele și neuroni ce transmit mai departe predicțiile făcute de rețea.

Neuroni ascunsi

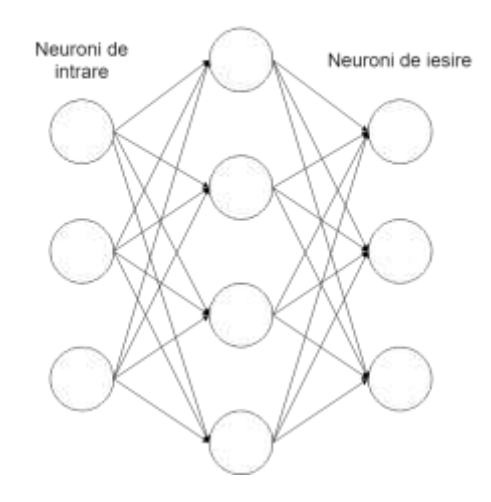

Figura 1.1: Reţea neurală artificială

Fiecare neuron are un set de date la intrare, un set de date la ieşire şi o metodă de calcul a următorului nivel de activare în timp. Neuronul face calculele local folosind datele de la intrare şi nu necesită un control global.

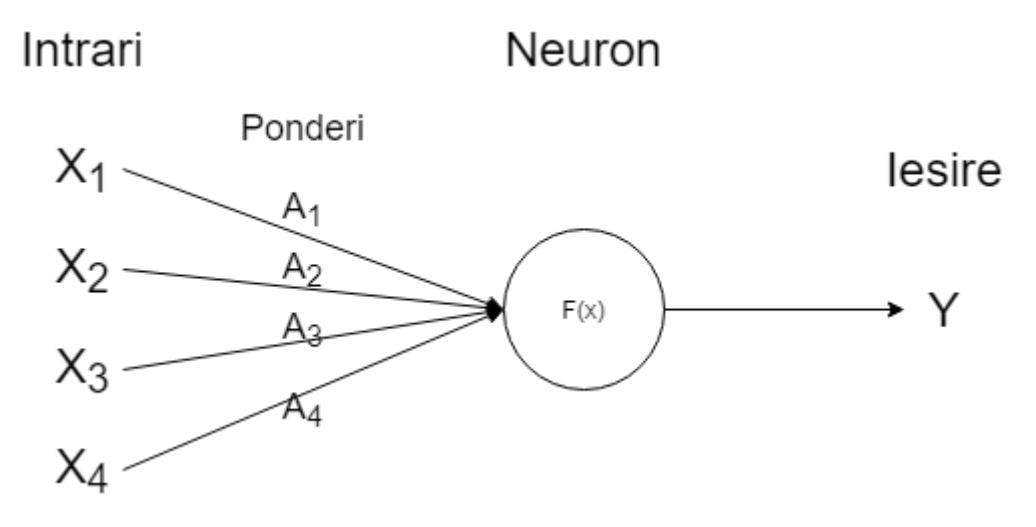

Figura 1.2: Structura unui neuron artificial

Pentru crearea unei rețele neurale în scopul îndeplinirii unei cerințe trebuie stabilit numărul de neuroni, metodă de conexiune a neuronilor, trebuiesc iniţializate ponderile şi antrenarea lor folosind un algoritm pe un set de date.

Ca şi structură a reţelei neurale există mai multe tipuri:

- Reţea "feed-forward" , un tip de reţea în care conexiunile sunt unidirecţionale şi nu există cicluri
- Reţea recurentă , un tip de reţea în care conexiunile pot forma cicluri

Pentru ajustarea ponderilor şi scăderea erorii în antrenarea unui model se foloseşte un algoritm numit "Backpropagation". Backpropagation e o tehnică eficientă de calcul a gradienţilor unei reţele arbitrare şi este folosit împreună cu algoritmi de optimizare (precum gradient descent) pentru minimizarea erorii.

La antrenarea unui model setul de date este împărţit în 3 părţi:

- Set de date pentru antrenare, în general între 80-90% din date
- Set de date pentru validare, pe acesta se calculează eroarea în timpul antrenării
- Set de date pentru testare utilizat pentru observarea performantei modelului

În funcţie de eroarea pe fiecare din seturi se poate observa dacă modelul este construit adecvat pentru setul de date.

Un exemplu ar fi "overfitting", un fenomen ce apare în cazul în care modelul este prea complex pentru setul de date. În acest caz eroarea pe setul de antrenare scade către 0 dar cea de validare scade iar apoi creşte semnificativ faţă de eroarea de pe setul de antrenare.

Pentru a controla complexitatea modelului, se pot schimba "hyper-parametrii" ce specifică arhitectura rețelei, de exemplu numărul de celule dintr-un strat, numărul de straturi, funcții de activare.

Reţelele neurale adânci sunt reţele neurale în care există mai multe straturi ascunse. În această lucrare sunt folosite următoarele structuri ale retelelor neurale adânci:

- Retele neurale convolutionale
- Reţele neurale recurente

### **1.2.1 Reţele neurale convoluţionale**

Retelele neurale convoluționale își iau numele de la operația de convoluție din matematică și au ca scop principal encodarea invarianței la translații și informația locală. Ca și consecință numărul de parametrii folosiţi este redus. În cazul reţelelor neurale tradiţionale, numărul de parametrii necesari sunt direct proporţionali cu numărul de date la intrare. Cum fiecare pixel dintr-o imagine rezprezinta un număr (în cazul imaginilor alb-negru) sau 3 numere (în cazul imaginilor RGB), numărul de date la intrare este foarte ridicat, de exemplu pentru o imagine color cu rezoluţia 1080p vom avea 1920\*1080\*3 parametrii la intrare.

Formula convolutiei:

$$
(f*g)(t) \mathbin{\stackrel{\rm def}{=}} \int_{-\infty}^\infty f(\tau) \, g(t-\tau) \, d\tau
$$

Metoda prin care reţelele neurale convoluţionale reduc acest număr este de a folosi filtre de diferite dimensiuni pentru extragerea de parametrii din regiuni locale în loc de toată imaginea de la intrare.

Pentru exemplificarea diferenței dintre numărul de parametrii, fie o imagine RGB de dimensiunea 32x32:

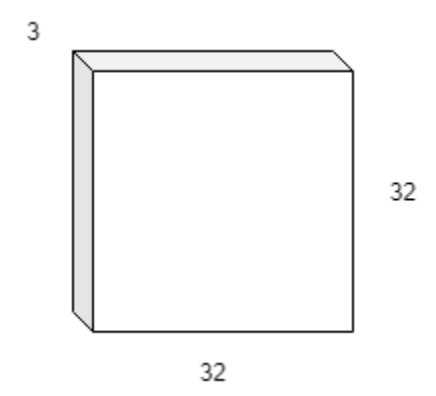

Figura 1.3: Dimensiunea imaginii RGB

- Pentru un tip de strat total-conectat ("fully-connected"), toate datele din imagine sunt conectate cu fiecare neuron din stratul următor din reţea. Asta înseamnă că fiecare neuron va avea 32\*32\*3 conexiuni şi deci 32\*32\*3 ponderi. La conexiunea cu următorul strat de 32\*32 vom avea 32\*32\*3\*32\*32= 3,145,728 parametrii doar într-un singur strat.

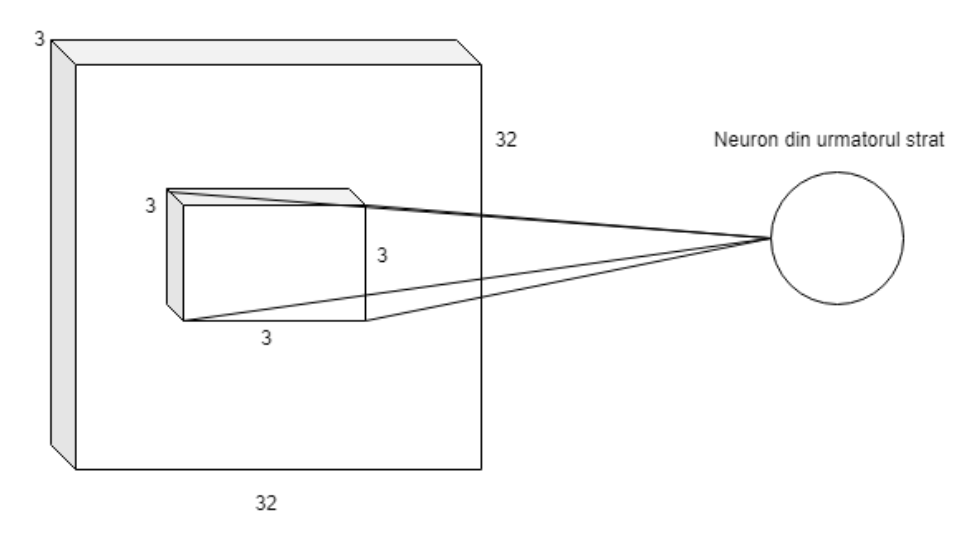

Figura 1.4: Operaţia de convoluţie din cadrul reţelei neurale convoluţionale

- În cazul unei reţele neurale convoluţionale, ne putem uita la o regiunea locală a imaginii şi să aplicăm operaţia de convoluţie pe acea regiune. Putem observa în figura că în cazul unui filtru de 3x3x3 vom avea 27 parametrii captaţi de către un neuron, având în total 27\*32\*32=27,648 parametrii, mult mai puțini comparativ cu metoda precedentă. O modalitate de a scădea și mai mult numărul de parametrii este de a folosi aceleaşi ponderi pentru toată imaginea, filtrul având valori constante. Cu această metodă putem folosi doar 3\*3\*3 = 27 parametrii pentru conectarea unei imagini 32x32x3 la un strat 32x32.

Pe lângă numărul scăzut de parametrii (de la 3,145,728 la 27\*k, k=numărul de filtre), folosind filtre speciale pentru toată imaginea putem extrage caracteristici oriunde s-ar afla în imagine.

| Operation                               | Filter                                                                                | Convolved<br>Image |  |
|-----------------------------------------|---------------------------------------------------------------------------------------|--------------------|--|
| <b>Identity</b>                         | $\begin{bmatrix} 0 & 0 & 0 \\ 0 & 1 & 0 \\ 0 & 0 & 0 \end{bmatrix}$                   |                    |  |
| <b>Edge detection</b>                   | $\left[ \begin{array}{ccc} 1 & 0 & -1 \\ 0 & 0 & 0 \\ -1 & 0 & 1 \end{array} \right]$ |                    |  |
|                                         | $\begin{bmatrix} 0 & 1 & 0 \\ 1 & -4 & 1 \\ 0 & 1 & 0 \end{bmatrix}$                  |                    |  |
|                                         | $\begin{bmatrix} -1 & -1 & -1 \\ -1 & 8 & -1 \\ -1 & -1 & -1 \end{bmatrix}$           |                    |  |
| Sharpen                                 | $\begin{bmatrix} 0 & -1 & 0 \\ -1 & 5 & -1 \\ 0 & -1 & 0 \end{bmatrix}$               |                    |  |
| <b>Box blur</b><br>(normalized)         | $\frac{1}{9}$ $\begin{bmatrix} 1 & 1 & 1 \\ 1 & 1 & 1 \\ 1 & 1 & 1 \end{bmatrix}$     |                    |  |
| <b>Gaussian blur</b><br>(approximation) | $\frac{1}{16}$ $\begin{bmatrix} 1 & 2 & 1 \\ 2 & 4 & 2 \\ 1 & 2 & 1 \end{bmatrix}$    |                    |  |

Figura 1.5: Exemple de filtre de convoluţie [1]

Folosirea filtrelor are multe avantaje dar există şi dezavantaje:

- Putem pierde informaţia de la marginile imaginii
- Multe filtre se suprapun şi captează aceleaşi caracteristici

Pentru rezolvarea acestor dezavantaje avem următoarele tehnici:

- Folosirea padding-ului (adăugarea de zerouri) la marginea imaginilor astfel încât filtrele să nu piardă informaţie dar acest lucru creşte dimensiunea ieşirii
- Introducerea noţiunii de "stride" ce reprezintă numărul de pixeli depărtare faţă de pixelul curent unde se va folosi următoarea convoluţie.

| $\mathbf{0}$ | $\mathbf{0}$ | $\mathbf 0$    | $\mathbf{0}$   | 0 | $\mathbf{0}$ | $\mathbf{0}$   |
|--------------|--------------|----------------|----------------|---|--------------|----------------|
| $\mathbf 0$  |              |                |                |   |              | $\overline{0}$ |
| $\mathbf{0}$ |              |                |                |   |              | $\mathbf 0$    |
| $\mathbf 0$  |              |                |                |   |              | 0              |
| $\mathbf 0$  |              |                |                |   |              | $\mathbf 0$    |
| $\mathbf{0}$ |              |                |                |   |              | $\bf{0}$       |
| $\bf{0}$     | $\mathbf 0$  | $\overline{0}$ | $\overline{0}$ | 0 | $\mathbf{0}$ | 0              |

Figura 1.6: Padding în reţele neurale convoluţionale

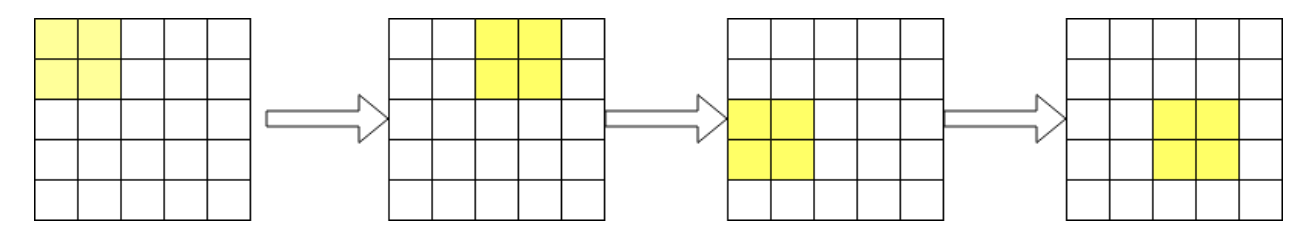

Figura 1.7: Stride=2 în reţele neurale convoluţionale

Folosind straturi de convoluţie dintr-o reţea neurală, modelul poate învăţa doar funcţii liniare. Pentru ca modelul să poată genera ieşiri cu o complexitate mai mare, sunt introduse straturi non-liniare numite şi funcţii de activare, precum ReLU, funcţia sigmoidală, funcţia tangentă hiperbolică.

Funcția sigmoidală este o funcție ce produce valori între 0 și 1. Această funcție introduce neliniaritati în reţea şi are proprietatea de a returna 1 pentru valori mai mari de o valoare arbitrară sau 0 pentru valori mai mici.

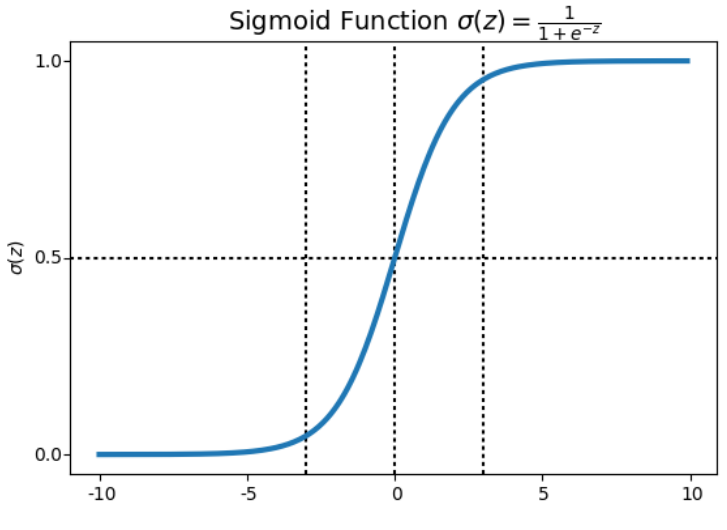

Figura 1.8: Funcţia Sigmoidala [2]

O altă funcţie neliniară folosită des este Tangenţă Hiperbolică. Această funcţie este asemănătoare cu funcția sigmoidală dar returnează valori între [-1,1].

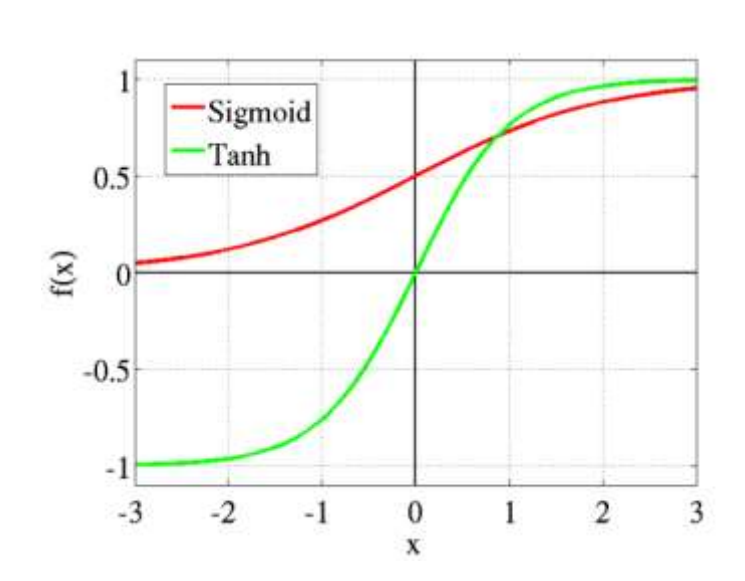

 $\tanh(x) = \frac{\exp(x) - \exp(-x)}{\exp(x) + \exp(-x)}$ 

Figura 1.9: Funcţia Tangenţă Hiperbolică [3]

Rectified Linear Unit (ReLU) este cea mai folosită funcție de activare cu ReLU(x) = max(0,x). Problema acestei este faptul că toate valorile mai mici de 0 devin 0 iar acest lucru scade abilitatea modelului de a învăţa din setul de date.

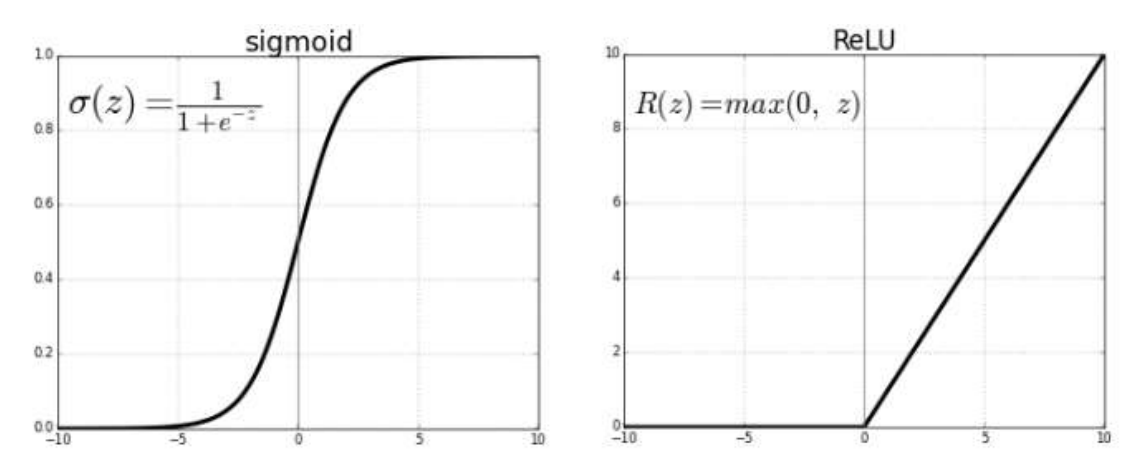

Figura 1.10: Comparaţie dintre funcţia sigmoidală şi ReLU [3]

Pentru a rezolva această problemă o soluţie este funcţia Exponenţial Linear Unit(ELU). Este o funcţie asemănătoare cu ReLU doar că poate returna valori negative .

$$
R(z) = \left\{ \begin{array}{cc} z & z > 0 \\ \alpha, (e^{z} - 1) & z < = 0 \end{array} \right\}
$$

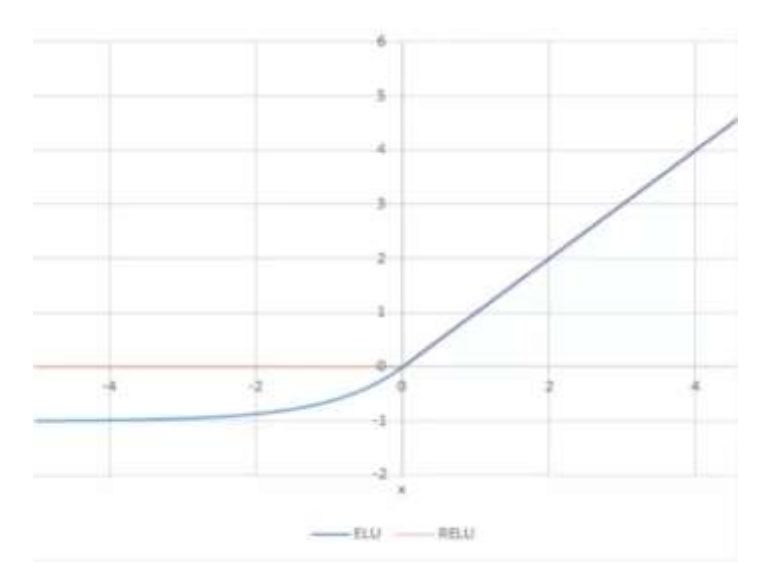

Figura 1.11: Comparaţie dintre funcţiile ELU şi ReLU [4]

Un alt strat folosit des în reţelele neurale convoluţionale este stratul de "Pooling". Scopul acestui strat este de a reduce dimensiunea intrării pentru următorul strat convoluţional prin folosirea unui "stride">1. Cel mai des folosit strat de Pooling este MaxPool, care alege valoarea maximă dintr-un filtru şi elimină celelalte valori.

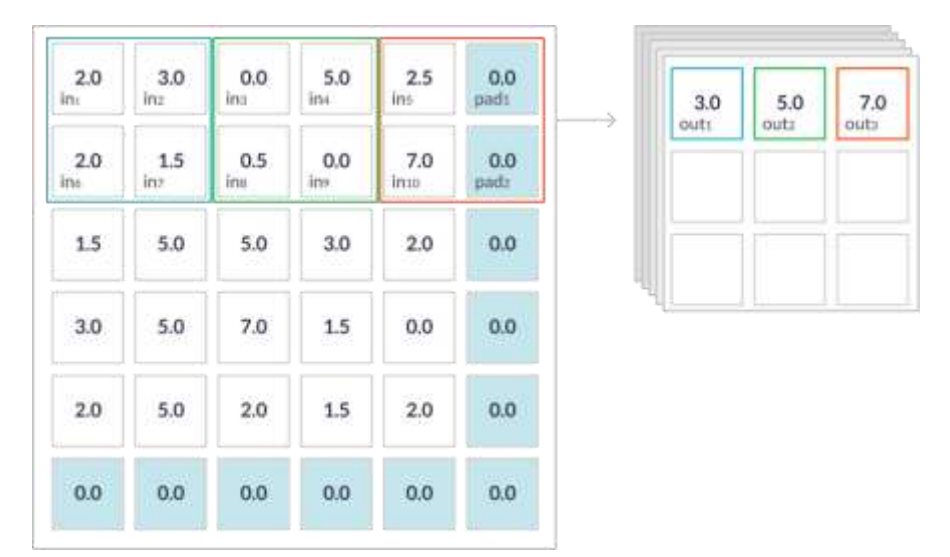

Figura 1.12: Stratul MaxPooL [5]

Pentru combaterea fenomenului de overfitting, este folosit stratul Dropout. Acesta elimină un procentaj din intrări, în mod aleator la fiecare iteraţie din antrenare, şi reduce complexitatea reţelei. La testare sunt folosite toate conexiunile.

Toate aceste straturi pot fi folosite pentru intrări 1d , 2d sau 3d în funcţie de scopul reţelei.

#### **1.2.2 Reţele neurale recurente**

Reţelele neurale recurente sunt reţele neurale specializate pentru date secvenţiale. La fel cum reţelele neurale convoluţionale sunt folosite pentru a prelucra imagini largi, reţele neurale recurente au scopul de a procesa secvenţe foarte mari.

O caracteristică a RNR ce ajută la atingerea scopului este de a partaja parametrii, ce este foarte important când o porţiune din informaţie poate apărea în mai multe poziţii din aceeaşi secvenţă. Astfel, fiecare pas viitor din reţea este influenţat de o parte din parametrii folosiţi în paşii trecuţi.

În figură de mai jos este exemplificată o reţea neurală recurentă:

- X reprezintă input-ul
- O este output-ul
- L este functia de cost ce reprezintă diferența dintre ieșirea din rețea și rezultatul dorit y
- Y este rezultatul dorit

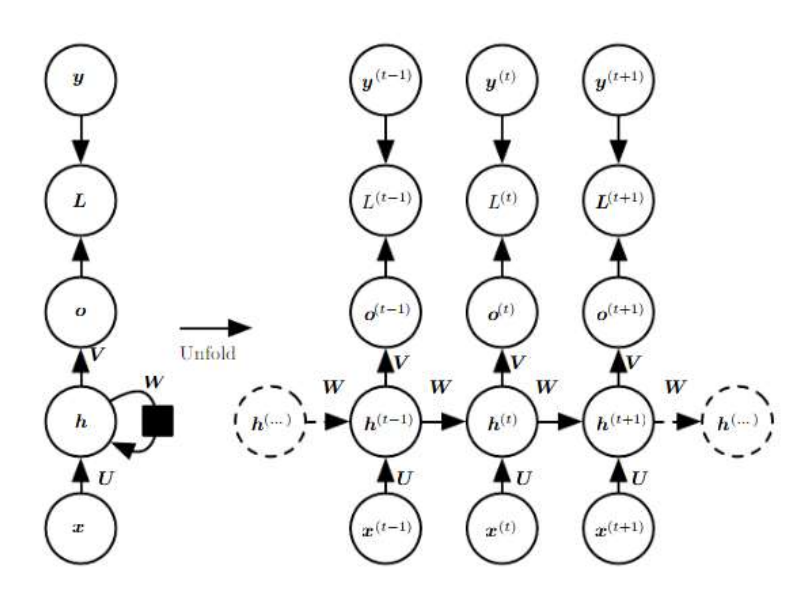

Figura 1.13: Structura reţelei neurale recurente [3]

Se poate observa faptul că odată desfăcută, reteaua are conexiuni ascunse parametrizate de W ce influenţează rezultatul curent faţă de cel trecut. În această reţea secţiunea de input şi secţiunea de ouput sunt de aceeaşi lungime.

Propagarea în timp este descrisă de ecuaţia:

$$
a^{(t)} = b + Wh^{(t-1)} + Ux^{(t)}
$$

Funcția h:

 $\boldsymbol{h}^{(t)} \hspace{2mm} = \hspace{2mm} \tanh(\boldsymbol{a}^{(t)})$ 

Ieşirea:

$$
\boldsymbol{o}^{(t)} \hspace{2mm} = \hspace{2mm} \boldsymbol{c} + \boldsymbol{V} \boldsymbol{h}^{(t)}
$$

Un exemplu în care lungimea intrării şi lungimea ieşirii sunt diferite:

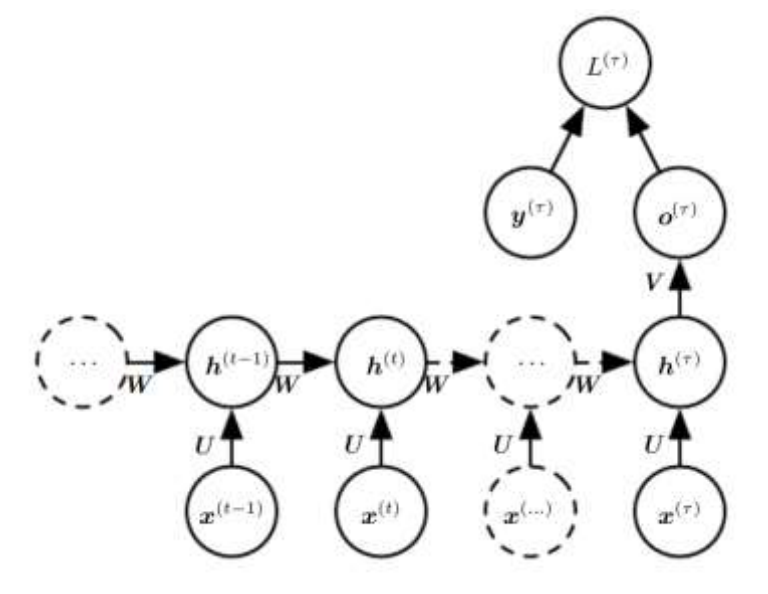

Figura 1.14: Reţea neurală recurentă cu o singură ieşire [6]

În cazul reţelei neurale convoluţionale, backpropagation este calculat că în cazul reţelelor neurale tradiţionale. Pentru reţelele neurale recurente , este compus "backpropagation through time"(BPTT). Această variantă de backpropagation desfăşoară toate conexiunile în timp, iar suma erorilor conexiunilor în timp este adăugată la eroarea totală.

Exemplele de până acum reprezintă reţele neurale recurente secvenţiale, iar output-ul este influenţat doar de momentele de timp trecute. Pentru unele aplicații, toată secvență poate fi folosită la calcularea output-urilor, şi implicit şi paşii din viitor.

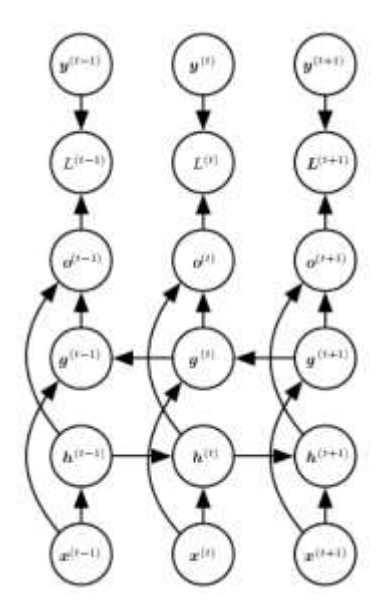

Figura 1.15: Reţea neurală recurentă bidirecţională [6]

În această figură recurentă h(t) propaga informaţia înspre viitor iar g(t) în trecut. Astfel ieşirea o(t) primeşte informaţii şi din trecut şi din viitor pentru fiecare pas.

O arhitectură populară pentru maparea unei secvenţe de intrare la o secvenţă de ieşire ce nu are aceeaşi lungime este arhitectura encoder-decoder şi este folosită în multe aplicaţii precum recunoaşterea vocii, traducere etc.

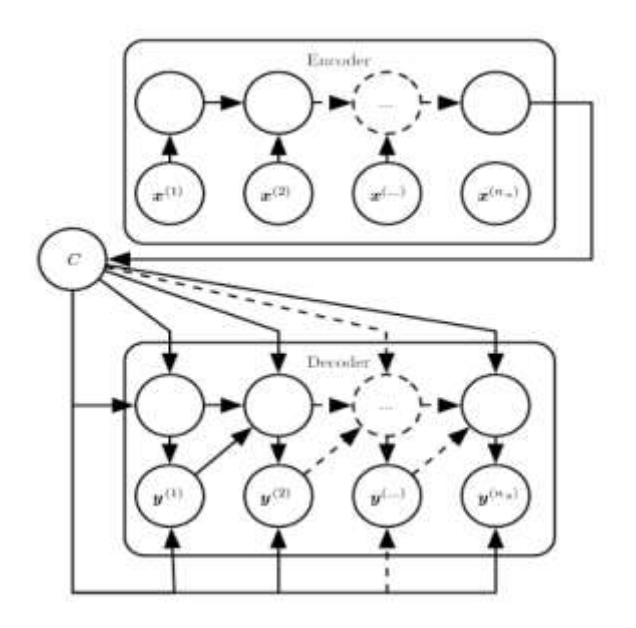

Figura 1.16: Reţea neurală recurentă cu arhitectură encoder-decoder [6]

În figură de mai sus codorul produce o reprezentare a secvenței de intrare, C, ce poate fi un vector sau o secvenţă de vectori. Această secvenţă este folosită ca şi intrare pentru decodor ce o procesează într-o secvență de dimensiune variabilă.

La fel ca la reţelele neurale convoluţionale, folosind un număr mare de straturi poate duce la fenomenul de dispariție a gradienților (en. Vanishing gradient) iar soluțiile acestei probleme sunt:

- De a forma conexiuni dintre trecutul distant şi prezent
- De a elimina conexiuni

Cele mai efective modele secvenţiale sunt "long short-term memory"(LSTM) şi reţelele bazate pe "gated recurrent unit" (GRU).

Aceste modele sunt bazate pe idea de a crea conexiuni în timp ce reţin derivate care nu dispar.

O celulă dintr-o reţea neurală LSTM are structură:

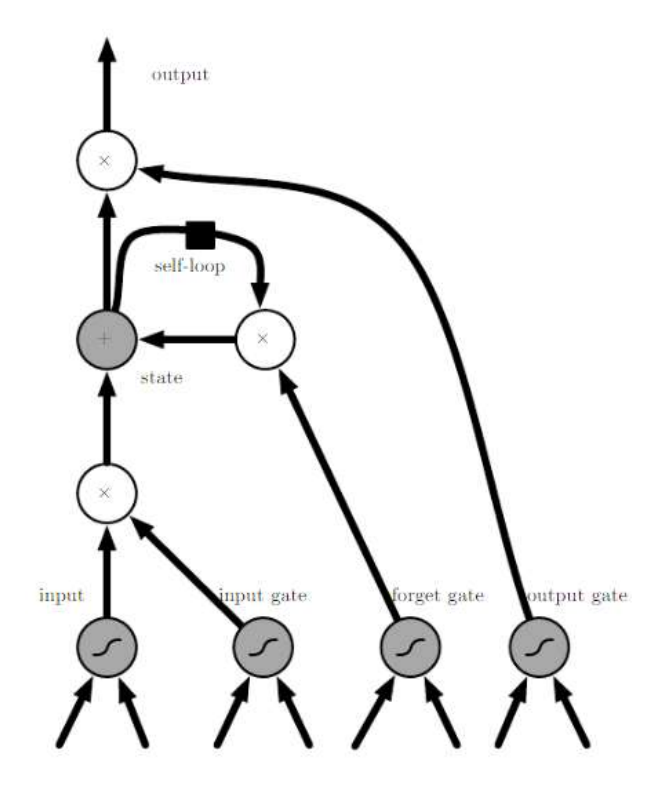

Figura 1.17: Structura LSTM [6]

Celulele sunt conectate cu ele însăşi, înlocuind parametrii ascunşi din reţelele neurale recurente tradiţionale, şi astfel informaţia nu dispare în timp. La intrare sunt folosiţi neuroni artificiali tradiţionali. Celulele cu recurentă (en. Self-loop) sunt controlate de către un parametru numit poartă de uitare (en. Forget-gate) ce setează ponderea ca fiind o valoare între 0 şi 1 prin folosirea unei funcţii sigmoidale.

Ca și alternativă a rețelelor neurale LSTM sunt modelele bazate pe GRU. Diferența dintre cele două arhitecturi este faptul că o singură unitate de poartă (en. Gate unit) controlează factorul de uitare (en. Forgetting factor) şi updatează statusul celulei.

#### 1.3**Funcţia de cost**

Pentru că o rețea neurală artificială să formeze o predicție bună este necesară o funcție de cost ce minimizează eroarea prin conceptul de "gradient descent".

În cadrul lucrării sunt folosite două funcţii de cost, MSE în primele două arhitecturi şi FlowtronLoss în a treia:

- Mean Squared Error(MSE) este o funcție des întâlnită . Fie "C" funcția de cost, "N" numărul de exemple pentru antrenare, "y" un vector cu rezultatele adevărate şi "o" un vector cu predicţii date de reţea. În acest caz formula acestei funcţii este:

$$
C(\mathbf{y}, \mathbf{o}) = \frac{1}{N} \sum_{i=1}^{N} (y_i - o_i)^2
$$

- FlowtronLoss este o funcţie de cost folosită în cadrul arhitecturii cu decodor autoregressiv. MSE nu poate fi folosită în acest caz deoarece modul de functionare al retelelor neurale autoregresive este diferit faţă de cele convoluţionale sau recurente.

#### **1.4Algoritmi de optimizare**

Un algoritm de optimizare este folosit pentru minimizarea costului f(x), unde  $x \in R$ . Gradientul este  $\Delta f(x)$  iar dimensiunea pasului k =  $t_{\bf k}$ .

#### **1.4.1 Batch Gradient Decent**

Acest algoritm actualizează parametrii x după trecerea prin tot setul de antrenare:

$$
x_{k+1} = x_k - t_k \Delta f(x_k)^{(1:n)}
$$

Optimizatorul converge garantat către minimul global pentru o problemă convexă şi spre un minim local pentru probleme non-convexe. În cazul reţelelor neurale adânci, acest calcul ar dura prea mult. De asemenea, memoria computaţională este limitată şi de aceea este dificil să folosim tot setul de date deodată.

#### **1.4.2 Stohastic Gradient Decent**

Algoritmul calculează gradientul şi updatează parametrii pentru fiecare probă.

$$
x_{k+1} = x_k - t_k \Delta f(x_k)^{(i)}
$$

Actualizarea parametrilor cauzează funcţia să fluctueze deoarece există o variantă mare între diferitele date pentru antrenare şi deşi putem folosi un pas mic pentru convergenţă sigură acest lucru ar îngreuna antrenarea semnificativ.

#### **1.4.3 Adam**

Adam este un algoritm de optimizare bazat pe Stohastic Gradient Decent dar este mai eficient, utilizează mai puțină memorie și poate fi folosit într-un număr mare de aplicații.  $m_k$  si  $v_k$  sunt media şi varianta necentrata.

$$
m_k = \beta_1 m_{k-1} + (1 - \beta_1) \Delta f(x_k)
$$
  

$$
v_k = \beta_2 v_{k-1} + (1 - \beta_2) \Delta f(x_k)^2
$$
  

$$
\hat{m}_k = \frac{m_k}{1 - \beta_1^k}, \hat{v}_k = \frac{v_k}{1 - \beta_2^k}
$$
  

$$
x_{k+1} = x_k - \frac{t}{\sqrt{\hat{v}_k} + \varepsilon} \hat{m}_k
$$

În general β<sub>1</sub> = 0.9 si β<sub>2</sub> = 0.999 iar ε = 10 ·  $e^{-8}$ .

# **Capitolul 2**

# **Tehnologii folosite**

### **2.1Limbajul de programare Python**

Python este un limbaj de programare dinamic, de nivel înalt, creat de Guido van Rossum în anul 1991. Acesta oferă funcţionalităţi precum programare orientată pe obiecte şi programarea structurată. Scopurile acestui limbaj de programare sunt:

- De a oferi o flexibilitate crescută în scrierea aplicațiilor
- De a fi ușor de înțeles și a avea sintaxa simplificată

Din punct de vedere al sintaxei şi a semanticii, Python este uşor de înţeles. Formatarea este simplă şi sunt folosite cuvinte în engleză pentru comenzi.

Un aspect unic al limbajului de programare Python este folosirea identării pentru delimitarea blocurilor de cod în loc de acolade.

Câteva dintre comenzile ce pot fi folosite sunt:

- "if" pentru execuţia condiţională a unui bloc de cod
- "for" pentru a itera peste un obiect iterabil
- "try" pentru tratarea exceptiilor
- "continue" pentru trecerea la următoarea iteraţie
- "import" pentru adăugarea unor module sau librării
- "print" pentru a afişa

Majoritatea expresiilor din Python sunt similare cu cele din C sau Java, cu anumite diferenţe:

- Python foloseşte cuvintele "and", "or", "not" pentru operatorii booleani în loc de "&&", "||" şi "!".
- Python face diferenţa dintre liste şi tupluri. Listele sunt scrise precum [1,2,3] şi sunt mutabile, iar tuplurile sunt scrise precum (1,2,3) şi sunt imutabile.
- Python poate folosi indexi pentru iterarea peste liste, precum a[start:stop], a[start:stop:step].

Operatorii matematici (+,-,\*,/) sunt folosiţi identic cu cei din alte limbaje de programare.

Unul dintre avantajele folosirii limbajului Python este numărul crescut de librării (peste 200.000) ce includ funcţii pentru multe domenii precum : "Machine learning", "Networking", "Multimedia", "Graphical user interface", "Dată analytics", "Databases" etc. .

### **2.2Librăria PyTorch pentru Machine Learning**

PyTorch este o librărie open-source pentru Machine Learning bazată pe librăria Torch şi este folosită pentru aplicaţii precum "Computer vision" şi "Natural Language Processing", creată de "Facebook AI Research Lab".

Pytorch oferă 2 caracteristici:

- Tehnici de calcul bazate pe tensori, folosindu-se de unitatea grafica de procesare (GPU)
- Retele neurale adânci bazate pe un sistem de calcul cu diferentiere automată

Câteva dintre funcţiile folosite în cadrul acestei lucrări sunt:

- Torch.nn.Conv3d aplică o convoluţie 3D asupra unei intrări
- Torch.nn.Conv1d aplică o convoluţie 1D asupra unei intrări
- Torch.nn.BatchNorm1d aplică normalizarea loturilor pe o intrare 2D sau 3D
- Torch.nn.BatchNorm3d aplică normalizarea loturilor pe o intrare 5D
- Torch.nn.Linear aplică o transformare liniară asupra unei intrări
- Torch.nn.Sigmoid aplică funcţia Sigmoida asupra unei intrări
- Torch.nn.Dropout transformă date la întâmplare în zerouri, folosit pentru regularizarea şi reducerea overfitting-ului

### **2.3Librăria Ignite**

Librăria Ignite este o librărie de nivel înalt folosită pentru antrenarea reţelelor neurale în Pytorch. Ignite ajută la scrierea rapidă a codului pentru antrenarea unui model.

Câteva functionalități oferite sunt:

- Controlul metricilor
- Posibilitatea de oprire în funcție de o condiție arbitrară
- Salvarea automată a unui model

Funcţii folosite din cadrul librăriei Ignite sunt:

- Ignite.engine.create supervised model Primeste ca și intrări modelul, optimizatorul, loss-ul și returnează rezultatul antrenării folosind intrările
- Ignite.engine.create\_supervisel\_evaluator Creează un evaluator al unui model
- Ignite.engine.Events ajuta la controlul supervizării antrenării şi rezultatelor
- Ignite.handlers.ModelCheckpoint salvează modelul curent în timpul antrenării

### **2.4Librăria Open-CV**

Open-cv este o librărie ce conține algoritmi pentru procesarea imaginilor.

Funcţii folosite din cadrul librăriei sunt:

- Cv2.VideoCapture transformă un video într-un vector 4D (3,D,W,H)
- Cv2.cvtColor setează culoarea unui input
- Cv2.COLOR-BGR2GRAY transformă un input color în alb-negru

### **2.5Librăria Librosa**

Librăria Librosa este o librărie folosită pentru procesare audio. În cadrul lucrării este folosită pentru transformarea semnalului audio în melspectrograme şi invers.

Câteva funcții folosite:

- Librosa.feature.melspectrogram
- Librosa.power to db
- Librosa.feature.inverse.mel\_to\_audio

### **2.6Librăria Numpy**

Librăria Numpy este o librărie utilizată pentru optimizarea operaţiilor cu matrici de dimensiuni mari

Câteva funcții folosite:

- Np.pad adaugă zerouri unui input
- Np.diff compune diferenţiala unui input
- Np.empty creează un vector format din zerouri

### **2.7CUDA**

CUDA este o platformă pentru calculul paralel dezvoltată de NVIDIA. Fosind CUDA, viteza calculelor creşte dramatic în aplicaţii ce necesită multe calcule. Pentru utilizare este necesar un GPU dezvoltat de NVIDIA.

În inteligenţă artificială, numărul de parametrii poate fi la ordinul miliardelor ce trebuiesc ajustaţi prin back-propagation. Pentru reducerea timpului de rulare, paralelismul oferit de CUDA oferă un avantaj semnificativ față de CPU. De asemenea, deoarece importanța rețelelor neurale a crescut în industrie, NVIDIA a format o librărie numită cuDNN ce creşte performanţa reţelelor.

În această lucrare librăria cuDNN este folosită la antrenarea reţelelor în Python.

# **Capitolul 3**

### **Procesarea datelor**

#### **3.1Video**

Datele video folosite pentru antrenarea modelelor fac parte din setul de date "GRID corpus". Fiecare video conţine 75 cadre în 3 secunde, rezoluţia după preprocesare este 64x64 iar audio este capturat la 25khz. În total pentru fiecare persoană sunt folosite 900 video-uri de antrenare, 50 de validare şi 50 de testare.

Pentru procesarea datelor am folosit un model antrenat de detecţie a feţei, care extrage coordonatele caracteristicilor de la vorbitori. Rezultatele sunt sub forma text, având coordonatele punctelor conform imaginii:

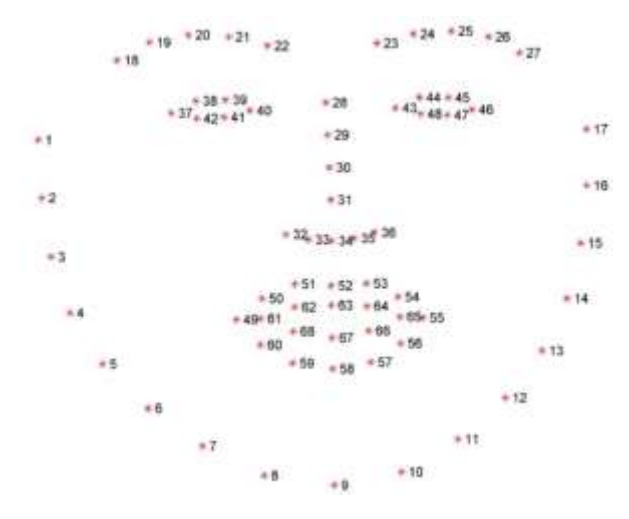

Figura 3.1: Notaţii coordonatele feţei [7]

Am decupat video-urile originale folosind punctele [49,55,53,57] astfel încât conțin doar buzele plus 10 pixeli padding.

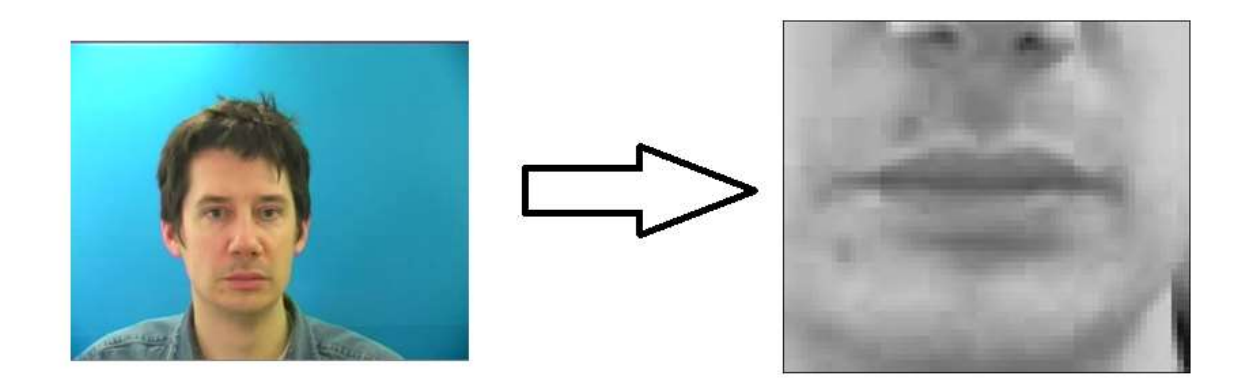

Figura 3.2: Preprocesarea fetei

Alte metode de procesare a datelor folosite sunt adăugarea de padding, calculul derivatelor de ordinul 1 şi 2 şi inserarea lor în setul de date, şi normalizarea valorilor inregistrarilor video şi derivatelor pentru a fi în intervalul [-1,1]. Toate aceste metode sunt explicate în capitolul 6, rezultate.

#### **3.2Audio**

Spectrograma este o reprezentare vizuală a spectrului de frecvențe al unui semnal ce variază în timp și este compusă cu ajutorul transformatei Fourier de scurtă durată. Reprezentarea este o imagine ce pe orizontală are timpul, pe verticală are frecvenţele iar intensitatea culorilor reprezintă amplitudinea semnalului.

Oamenii nu percep schimbările de frecvente în mod liniar. Diferenţa dintre 500 Hz şi 1000 Hz este uşor de auzit dar nu putem observa diferenţa dintre 10000 Hz şi 10500 Hz. Pentru a lua în calcul acest lucru, în anul 1937 Stevens, Volkmann şi Newmann au propus o scară ce reprezintă diferenţele audio percepute de oameni, numită scara "mel".

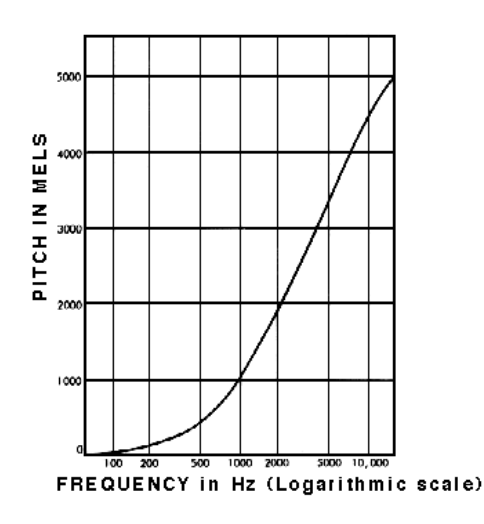

Figura 3.3: Scara mel [8]

Melspectrograma este o spectrogramă în care frecventele sunt convertite folosind scara mel.

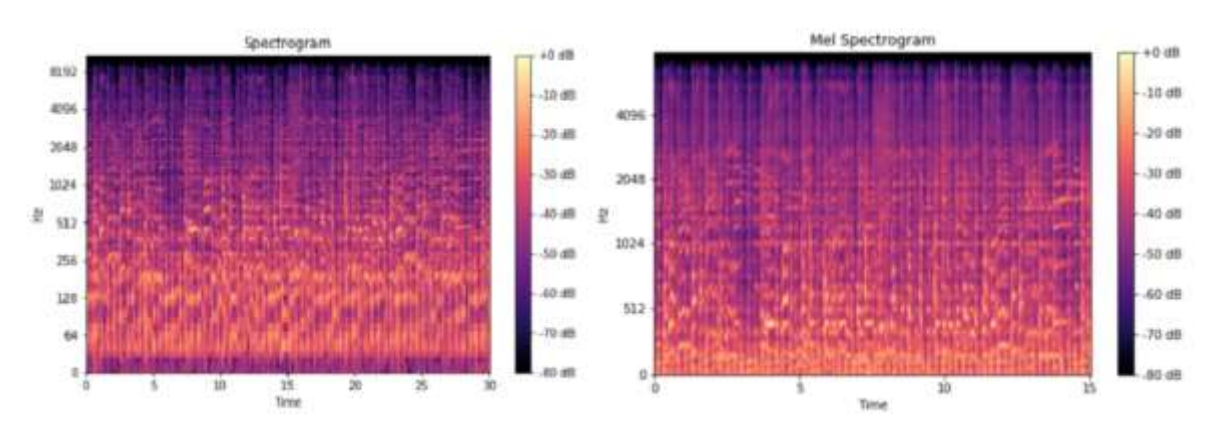

Figura 3.4: Comparație Spectrogram vs MelSpectrogram [8]
Audio din cadrul setului de date "GRID corpus" nu este aliniat temporal cu video, de aceea fişierele audio au fost extrase direct din video-urile sursă. Pentru transformarea din audio în melspectrograma sa folosit o frecvenţă de eşantionare de 22050 Hz şi 80 de canale mel.

Metoda de transformare din spectograma în audio este bazată pe algoritmul Griffin-Lim şi este folosită cu ajutorul librăriei Librosa.

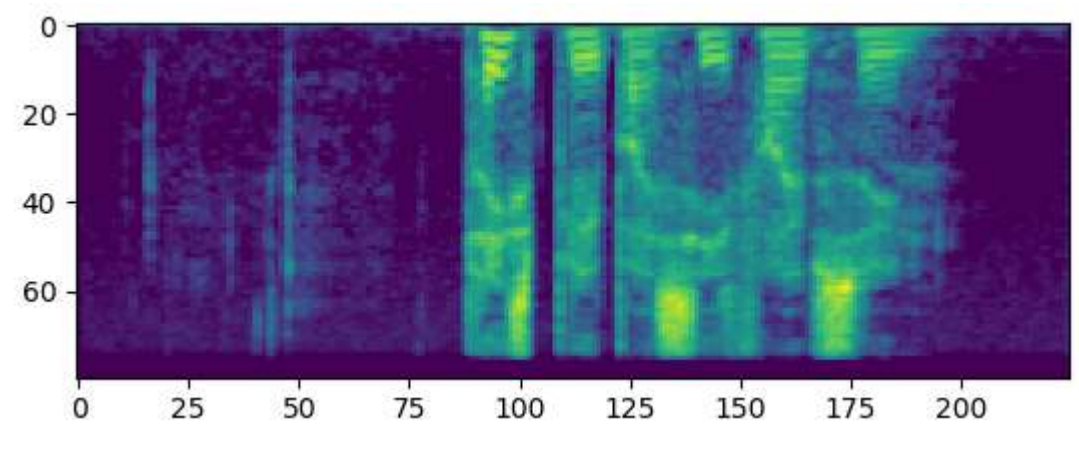

Figura 3.5: MelSpectrograma

## **Capitolul 4**

## **Arhitecturi folosite**

Arhitecturile folosite sunt de tipul encoder-decoder. Encoderul este folosit pentru transformarea contextului din video-urile de la intrare într-o secvenţă de vectori iar decoderul pentru procesarea secvenței de vectori într-o matrice corespunzătoare mărimii spectrogramelor de la ieșire.

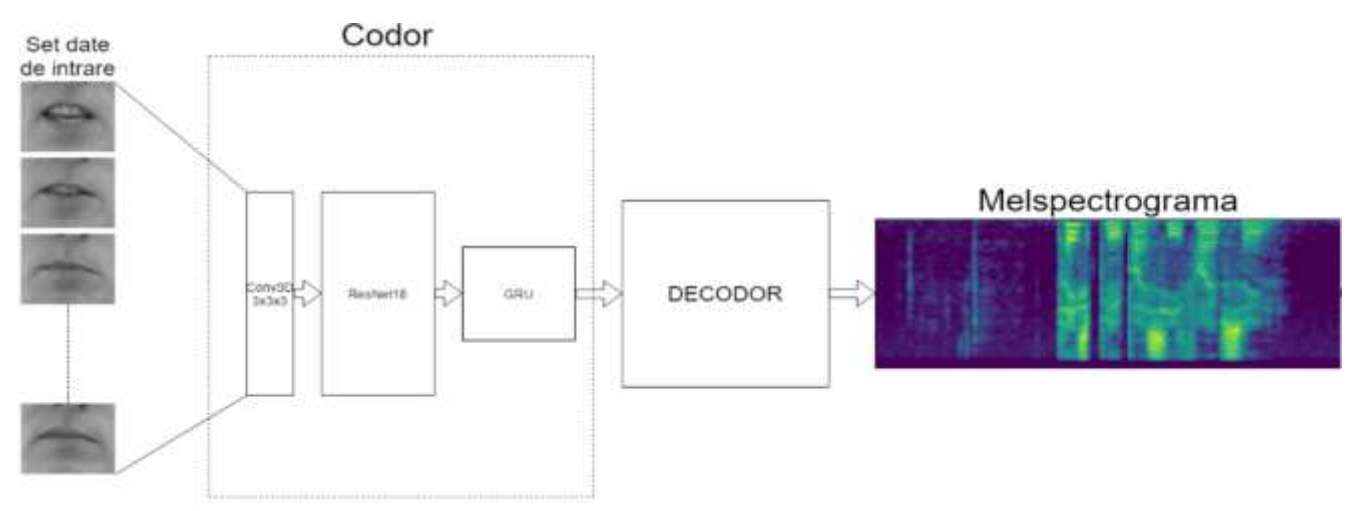

Figura 4.1: Arhitectură folosită

#### **4.1Codor**

Codorul este format dintr-un strat convoluţional 3D (1 canal la intrare şi 64 canale la ieşire), un strat BatchNorm3d, un strat ReLU , o versiune modificată a arhitecturii ResNet18 şi un strat GRU.

Resnet18 este o reţea neurală convolutionala ce conţine 18 straturi , folosită în aplicaţii pentru procesarea imaginilor. Numele acestei arhitecturi provine de la conexiunile reziduale folosite. O conexiune reziduală este o conexiune dintre straturi non-consecutive.

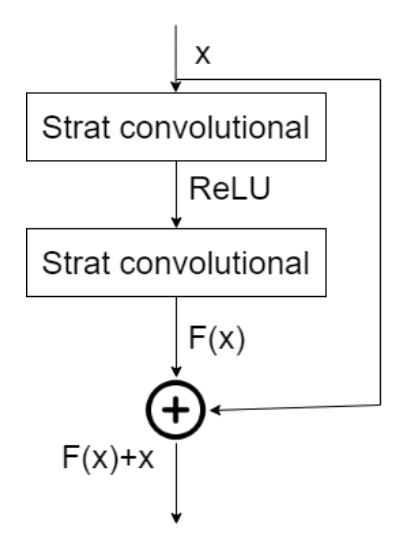

Figura 4.2: Conexiune reziduală

Pentru adaptarea în arhitectura de encoder am modificat primul strat într-un strat convolutional 2D cu 64 canale la intrare şi ieşire, şi am eliminat ultimul strat softmax.

Această arhitectură a decoderului este folosită în toate testele deoarece poate identifica toate caracteristicile datelor de la intrare, având o putere de procesare mare.

### **4.2Decoder**

Ca şi decoder am folosit 3 arhitecturi, de tipul MLP, convoluţionale şi autoregresive.

### **4.2.1 Decoderul MLP**

Termenul MLP(multilayer perceptron) descrie o reţea neurală artificială de tip "feed-forward" ce conține straturi formate din perceptroni.

Arhitectura este formată din:

- 3 straturi liniare cu câte 2000 neuroni
- 2 straturi de normalizare a loturilor
- 2 straturi de Dropout
- 2 straturi ELU
- La ieşire se aplică funcţia sigmoidala

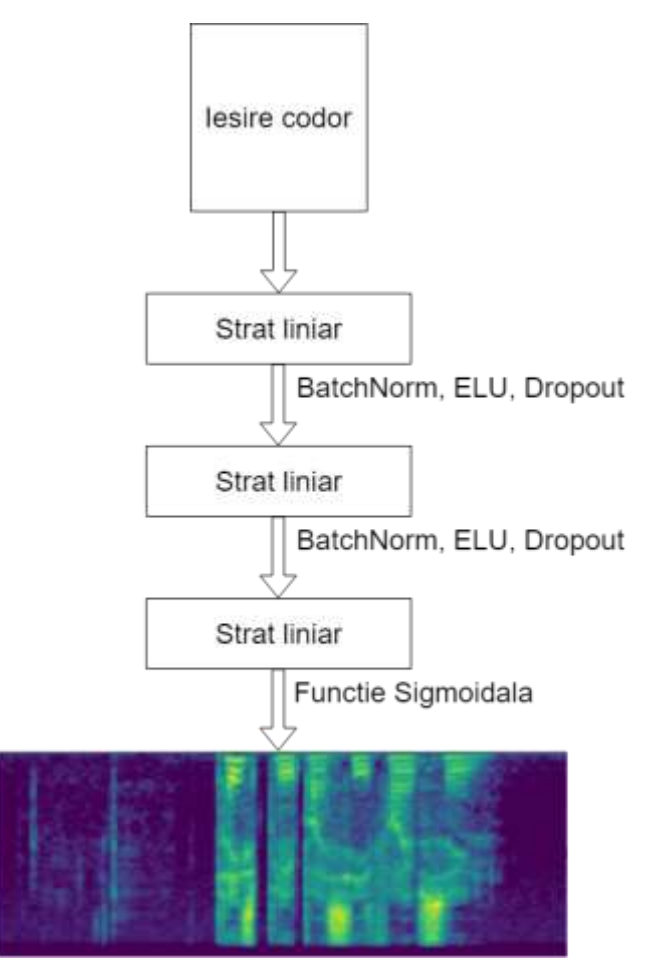

Figura 4.3: Decoder MLP

Avantajul acestei arhitecturi este uşurinţa înţelegerii şi implementării dar dezavantajul este ineficienţa şi performanţa scăzută.

## **4.2.2 Decoder convoluţional**

Cea de-a doua arhitectură se foloseste de retele neurale convolutionale și este formată din:

- 1 strat de deconvoluție pentru creșterea dimensiuni temporale. Înregistrările folosite pentru antrenare contin 75 cadre. Pentru a ajuta la corelarea temporală dintre video-uri și spectrograme am folosit un strat de deconvolutie cu un filtru de dimensiunea 3x3 şi stride = 3 şi astfel ajungem de la dimensiunea 75 la 225 a spectrogramelor.
- 2 straturi de convoluție 1D, cu mărimea filtrului 3 și folosind padding 1
- 3 straturi de normalizare a loturilor, 1 după fiecare convoluţie
- 3 straturi ELU, 1 după fiecare convoluție

Această arhitectură are avantajul de a menţine dimensiunea temporală la folosirea convoluţiilor şi astfel învaţă mai eficient parametrii necesari.

Un alt pas necesar pentru menţinerea dimensiunii temporale a fost schimbarea frecvenţei de esantionare în 19300 Hz, astfel încât diemensiunea temporală a intrării 75 să poată fi înmulțită cu 3 și să ajungă la dimensiunea temporală a spectrogramei 225.

Pentru un lot format din 8 video-uri:

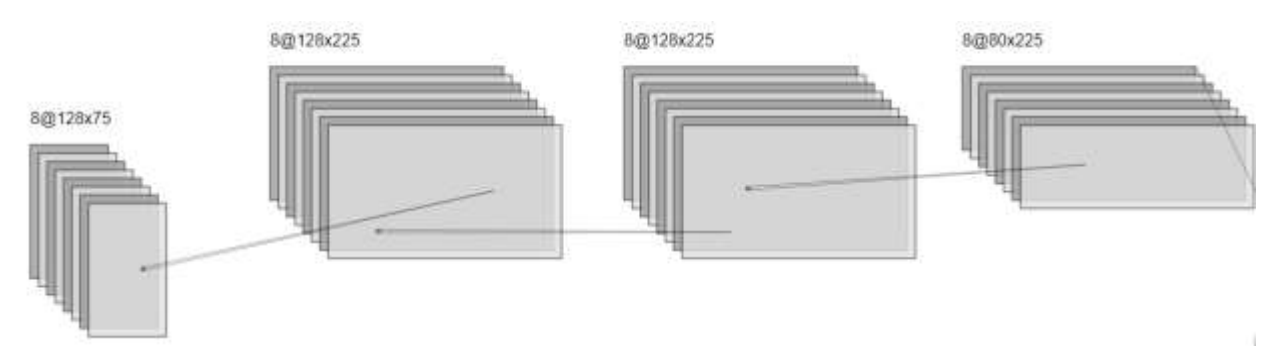

Figura 4.4: Decoder convolutional

### **4.2.3 Decodor autoregresiv**

A treia arhitectură folosită este o variantă adaptată a decoderului folosit în cadrul Proiectului "Flowtron"[9]. Flowtron foloseste o retea neurală autoregresiva bazată pe fluxuri, de tip encoderdecoder pentru generarea spectrogramelor pornind din text.

O reţea neurală autoregresiva prezice cadrul curent folosind prezicerile anterioare.

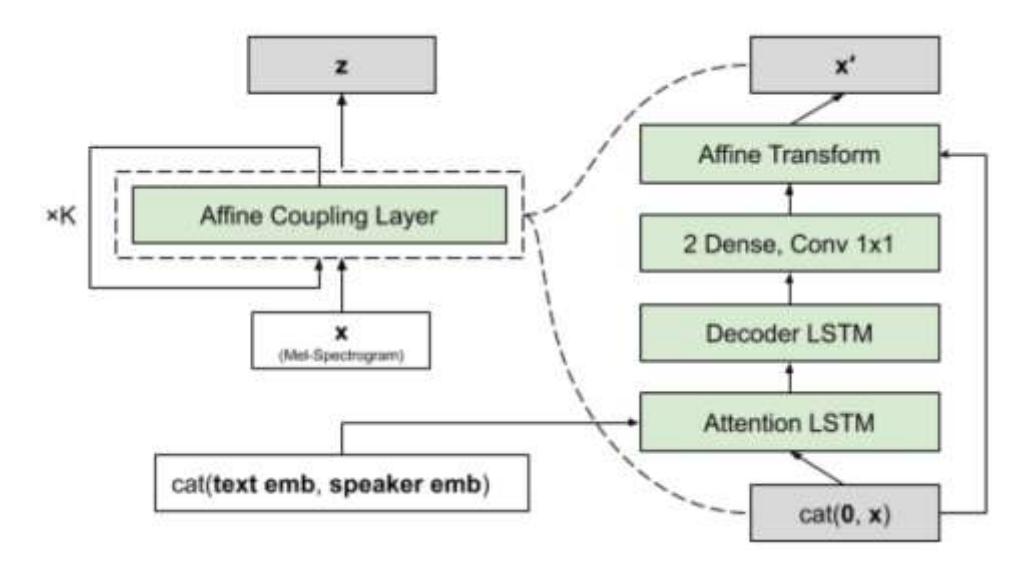

Figura 4.5: Arhitectură Flowtron [9]

În cazul arhitecturii reţelelor neurale autoregresive, ea are ca şi rol maparea unei variabile aleatoare ,cu o distribuţie gaussiana, în melspectrograma de la ieşire.

În antrenare, melspectrograma este dată la intrare iar ieşirea reprezintă o variabilă aleatoare cu distribuţia gaussiana. Generarea melspectrogramei rezultă din inversarea procesului.

Pentru adaptarea arhitecturii am eliminat partea de encoder, atenția și stratul de poartă și am integrat codorul descris în capitolul 3.1 .

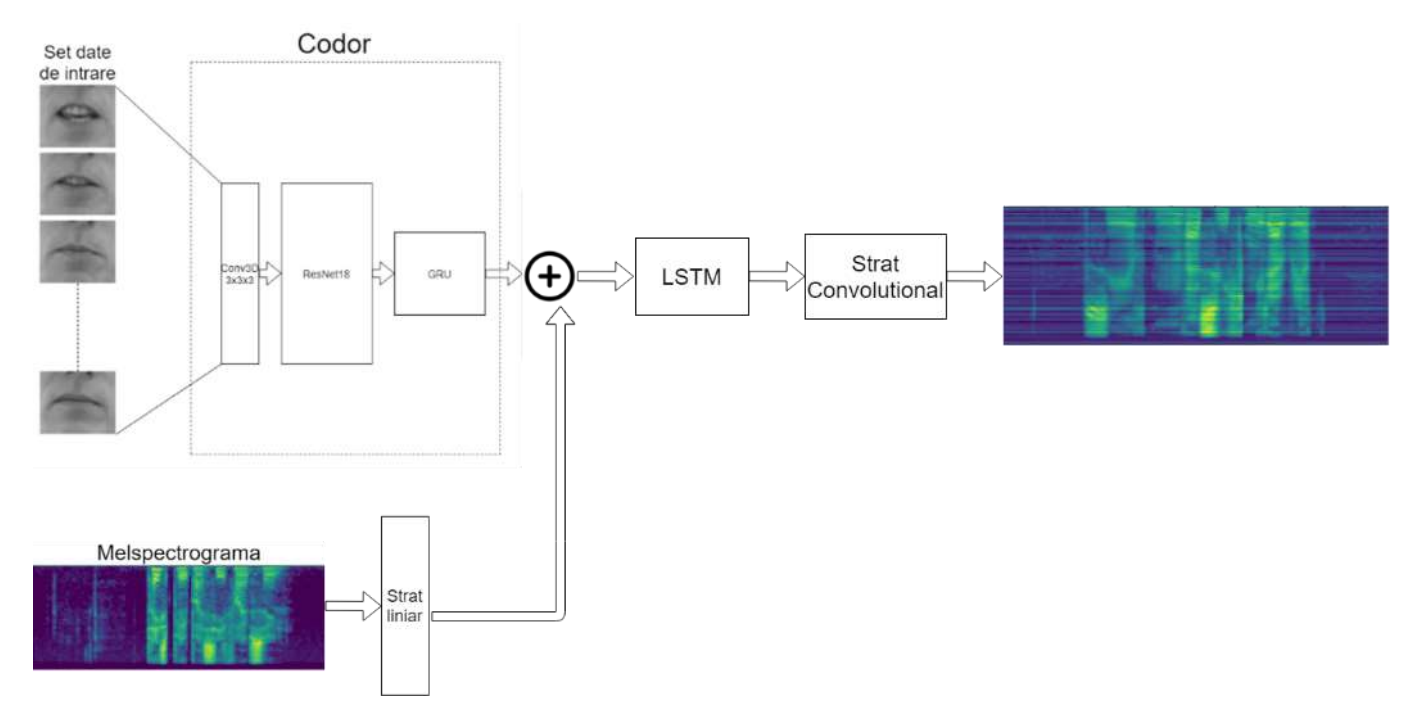

Figura 4.6: Adaptarea arhitecturii Flowtron

## **Capitolul 5**

## **Implementarea software**

Lucrarea conține 5 fișiere scrise în totalitate de către mine (train.py, test.py, nn.py, dataset.py, Flowtron infer.py) și 3 fișiere ce conțin metode preluate din alte surse și adaptate pentru a funcționa în cadrul licenței (Flowtron train.py, Flowtron.py, audio.py)

#### **5.1Train.py**

Fişierul train.py conţine metoda de antrenare a unui model de inteligenţă artificială, la intrare primind un set de date şi returnând la ieşire modelul antrenat. Codul complet este scris în anexă A.

În metoda "main.py" întâi sunt prezentate argumentele ce pot fi folosite la rularea programului. "Mu" şi "sigma" reprezintă media şi abaterea medie standard a video-urilor şi derivatelor de ordinul 1 şi 2 pentru vorbitorii "s1", "s2", "s3", "s4", "s5", fiind calculate folosind fişierul "Compute\_mean\_std.py". Cele 2 variabile sunt folosite în cadrul metodei torchvision.transforms ce returnează o funcție cu scopul normalizării datelor:

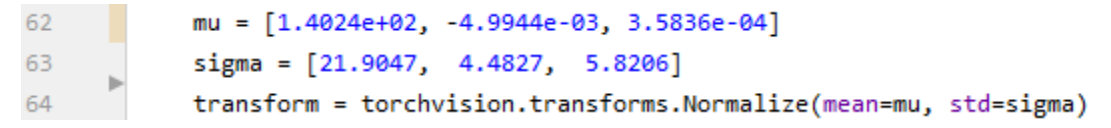

Figura 5.1: Funcţia de normalizare a datelor

Funcţia "transform" este dată ca şi intrare metodei "dataset.XTSDataset()" împreună cu numele fisierelor din setul de date și locația lor.

77 train\_dataset = src.dataset.xTSDataset(ROOT, "train", transform=transform) valid\_dataset = src.dataset.xTSDataset(ROOT, "valid", transform=transform) 78 Figura 5.2: Pregătirea datelor de antrenare

Metoda returnează conţinutul normalizat al fişierelor. În cazul datelor de antrenare şi validare, folosesc funcţia torch.util.dată.DataLoader() pentru organizarea datelor în loturi de câte 8 tupluri ce contin imagini și spectrogramele corespunzătoare.

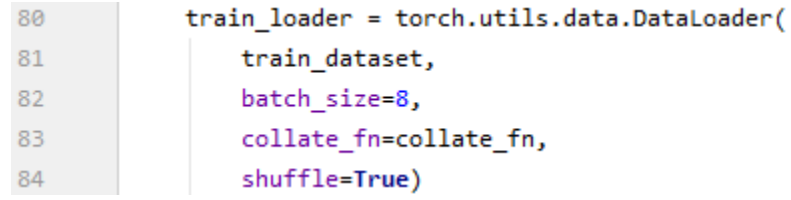

Figura 5.3: Încărcarea datelor de antrenare

Pentru optimizarea parametrilor după fiecare iterație, am folosit funcția "torch.optim.Adam" cu o rată de învăţare de 0.0001. Creearea funcţiilor de antrenare şi validare se face prin "engine.create\_supervised\_trainer" şi "engine.create\_supervised\_evaluator" cu intrările modelul, optimizatorul și funcția de cost. Apoi rularea se face prin comandă "trainer.run()".

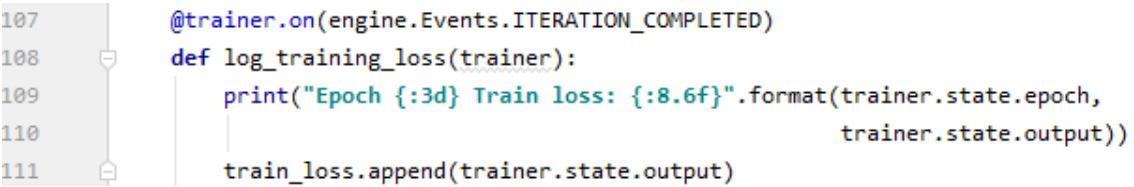

Figura 5.4: Funcţie efectuată la fiecare iteraţie

Funcţia permite executare unei comenzi la fiecare iteraţie, în cazul meu afişarea costului. În mod similar pot executa o comandă la începutul unei epoci.

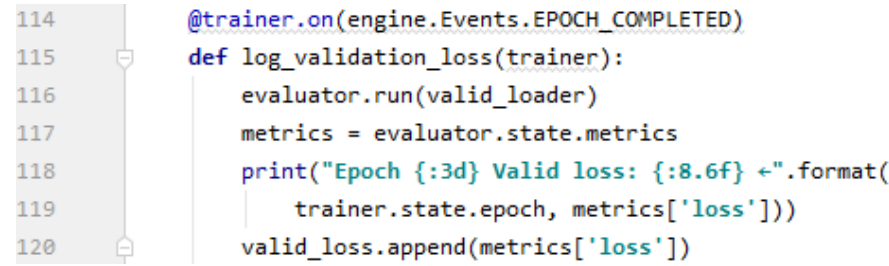

Figura 5.5: Funcţie efectuată la începutul fiecărei epoci

În cazul în care loss-ul modelului se apropie de convergenţă, rata de învăţare scade prin funcţia "lr\_scheduler.ReduceLROnPlateau" şi astfel se asigură convergenţa.

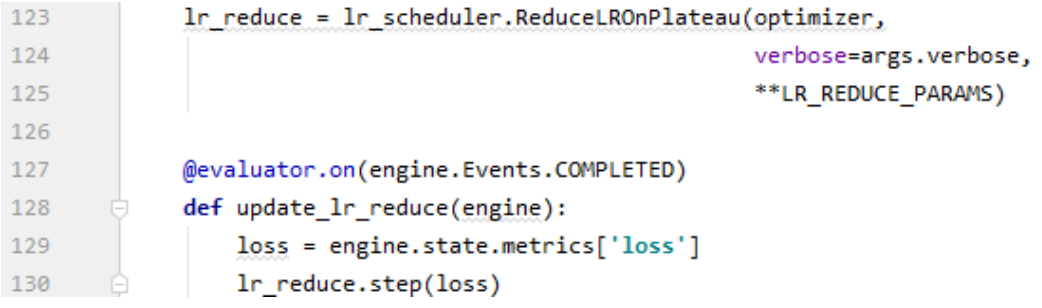

Figura 5.6: Actualizarea ratei de învăţare

Antrenarea se opreşte automat în cazul în care costul modelului nu scade timp de 8 epoci, comandă executată prin "ignite.handlers.EarlyStopping()". În continuare la terminarea fiecărei epoci, modelul este salvat automat prin creearea unui "checkpoint".

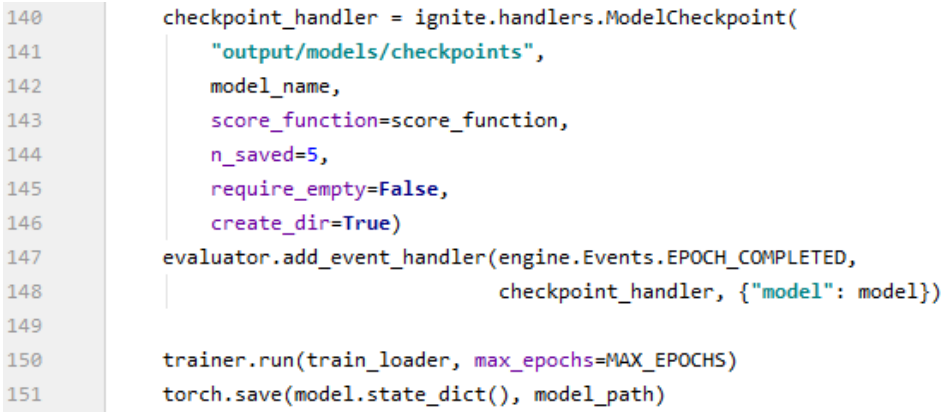

Figura 5.7: Salvarea modelului

Metoda "collate\_fn" este folosită pentru organizarea structurii datelor la intrarea în funcţia de antrenare.

```
32def collate fn(batches):
33
            videos = [batch[0] for batch in batches]
34
            spects = [batch[1] for batch in batches]35
            max_v = max(video.shape[1] for video in videos)max_s = max(spect.shape[1] for spect in spects)
36
            videos = [F.pad(video, pad=(0, 0, 0, 0, 0, max v - video.shape[1])) for video in videos]
37
            spects = [F.pad(spect, pad=(0, max_s - spectra, shape[1], 0, 0)) for spect in spects]
38
39
            video = torch.stack(videos)
            spect = <b>torch.stack</b>(spects)40
            return video, spect
41
```
Figura 5.8: Organizarea datelor din loturi

#### 5.2 **Test.py**

Fişierul "test.py" este folosit pentru testarea unui model, returnând spectrogramele corespunzătoare setului de testare. Codul complet este scris în anexa B.

Prima parte a fişierului este identică cu cea din "main.py" deoarece sunt încărcate datele de testare dar în continuare modelul intră în starea de evaluare prin "model.eval()". Această metodă opreşte actualizarea parametrilor în timpul rulării modelului. Pentru testare nu folosesc librăria "ignite" ci definesc o instrucţiune repetitivă ce compune costul la fiecare iteraţie. Calculul costului mediu din cadrul setului de testare se face prin adunarea costului total şi împărţirea la numărul de iteraţii, şi apoi salvez spectrogramele de la ieşire.

```
48
      Ú
            with torch.no grad():
      Ò
                for i, (data, target) in enumerate(tqdm(loader)):
49
                    data, target = data.to(device), target.to(device)
50
                    output = model(data)51
52
                    loss = mse(output, target)53
                    np.save(f"output/spects/{model_name}{i}.npy", output.cpu().numpy())
54
                    test loss += loss.item()
55
56
            test_loss = test_loss / len(longder)57
            print(test_loss)
58
      \Theta
```
Figura 5.9: Testarea unui model

#### **5.3nn.py**

Acest fişier conţine reţelele corespunzătoare primelor două arhitecturi prezentate. Codul complet este scris în anexa C.

Definirea retelelor a fost făcută utilizând librăria PyTorch. Întâi sunt definite straturile ce vor fi folosite apoi modelul este construit în metoda model.forward(). Exemplu pentru definirea ResNet18:

| 168 | $self. encoder = resnet18()$                                         |
|-----|----------------------------------------------------------------------|
| 169 | self.encoder.conv1 = nn.Conv2d(                                      |
| 170 | К,                                                                   |
| 171 | 64,                                                                  |
| 172 | $k$ ernel_size= $(7, 7)$ ,                                           |
| 173 | $\text{stride}=(2, 2)$ ,                                             |
| 174 | $padding=(3, 3),$                                                    |
| 175 | bias=False,                                                          |
| 176 |                                                                      |
| 177 |                                                                      |
| 178 | $self.$ encoder = nn.Sequential(*list(self.encoder.children())[:-1]) |

Figura 5.10: Implementare ResNet18

La construirea reţelei, pe lângă straturile descrise, folosesc comenzi pentru schimbarea dimensiunilor intrării pentru funcţii ce necesită acest lucru.

```
x = self.count(x) # B x C x S x H x W
69
                 x = self.batchnorm(x)70
                 x = self.relu(x)
7172
                 x = self.dropout2(x)73
                 x = x.transpose(1, 2)74
75
                 x = x \cdot \text{reshape}(B^*S, 64, H, W)x = self.encodeer(x)76
                 x = x.\text{square}().\text{view}(B, S, 512)77
                 x = x.\text{permute}(1, 0, 2)78
                 x, \_\ = self.gru(x)
79
                 x = x.permute(1, 0, 2) # B, S, D80
                 x = self.elu(x)81
                 x = self.dropout2(x)82
```
Figura 5.11: Implementarea codorului

#### **5.4dataset.py**

În fişierul dataset.py sunt definite metodele pentru prelucrarea datelor. Metodele principale folosite sunt "xTSSample.load()" şi "xTSDataset.load()". Acestea returnează video-urile după procesare şi spectrogramele corespunzătoare.

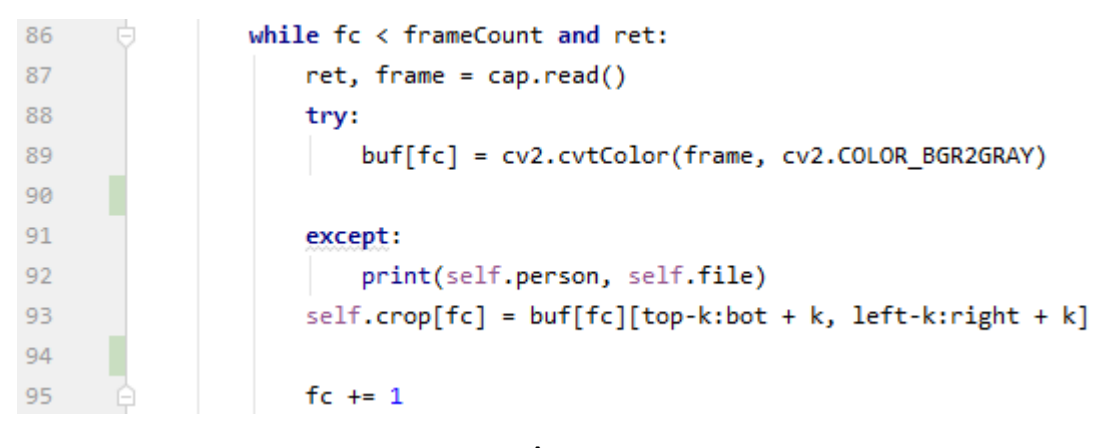

Figura 5.12: Încărcarea şi decuparea video-urilor

Metoda "xTSSample.load()" primeşte la intrare un nume de fişier şi codul vorbitorului şi returnează video-ul şi spectrograma corespunzătoare. Metoda "xTSDataset.load()" primeşte la intrare un set de nume de fişiere şi codurile vorbitorilor pentru fiecare fişier, şi folosind "xTSSample.load()" încarcă şi returnează toate video-urile şi spectrogramele pentru fişierele specificate în setul de date. În plus, este aplicată o transformare peste setul de date înainte de returnare. Codul complet este scris în anexa D.

```
284
                 stream = xTSSample(self.root, self.folder[idx], self.file[idx])
285
                 stream.load()
286
                 stream.data = stream.data.type(torch.FloatTensor)
                 stream.data = stream.data.cuda()
287
                 D, C, H, W = stream.data.shape288
289
290
                 for i in range(C):
291
                       stream.data[:, i, :, :] = self.transpose(m(stream.data[:, i, :, :])292
                 return stream.data[0,:,:,:], stream.spec
293
```
Figura 5.13: Încărcarea setului de date

#### **5.5Flowtron.py**

"Flowtron.py" conține rețeaua neurală alterată din proiectul "NVIDIA/FlowTron" . Pentru adaptarea reţelei la această lucrare, am înlocuit codorul cu cel din arhitectura prezentată la capitolul 5.1, am schimbat funcţiile prezente pentru a accepta o intrare 2D. Codul complet este scris în anexă E.

Un exemplu de funcție schimbată este "FlowTronLoss". Inițial această funcție de cost era compusă folosind dimensiunile vectorului de text pentru a forma o mască a intrării. Cum toate înregistrările video din setul de date sunt de aceeaşi dimensiune iar forma intrării este diferită, metoda de calcul a putut fi schimbată într-una mai simplă:

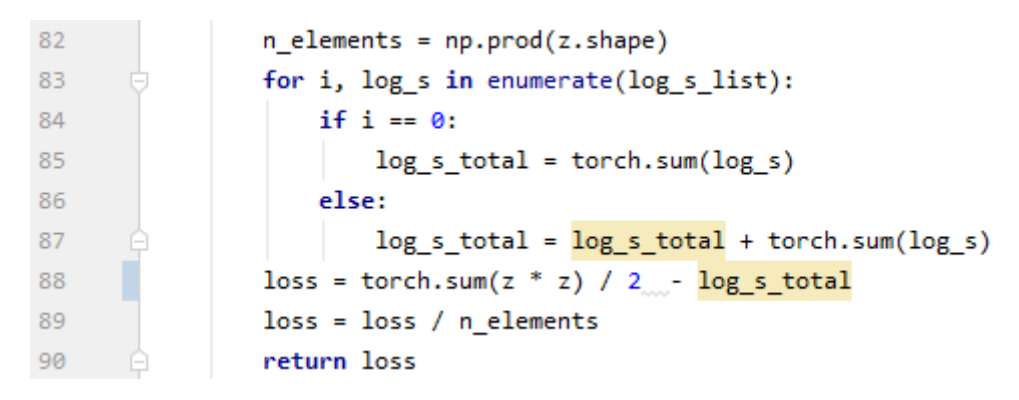

Figura 5.14: Implementarea funcţiei de cost FlowtronLoss

#### **5.6Flowtron\_train.py**

Metoda de antrenare a reţelelelor neurale autoregresive este diferită faţă de primele două reţele prezentate şi de aceea este folosit alt fişier Python. Reţelele neurale autoregresive învaţă o funcţie pentru reprezentarea datelor şi de aceea spectrograma este de asemenea folosită la intrare iar costul nu poate fi calculat folosind metodele tradiţionale. Codul complet este scris în anexa F.

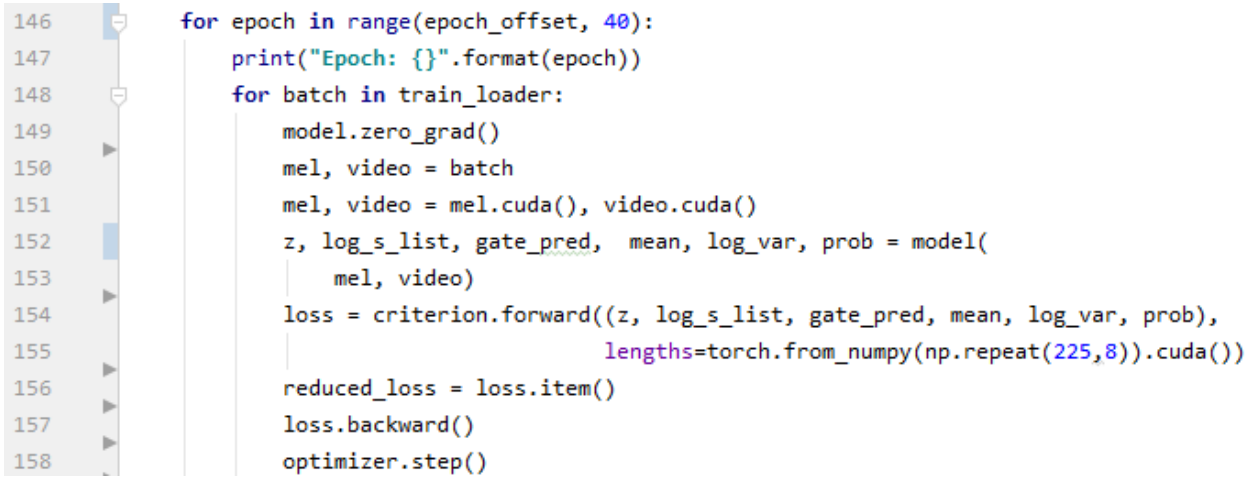

Figura 5.15: Implementarea antrenării Flowtron

#### **5.7Flowtron\_infer.py**

Inferenţă reprezintă compunerea unei spectrograme prin aplicarea unei funcţii peste o distribuţie simplă. Această metodă există doar pentru reţelele autoregresive şi returnează spectrograma compusă.

```
76
            with torch.no grad():
                residual = torch.from_numpy(np.float32(np.zeros((1,80,225)))).to(device)
77
78
79
                video = video.to(device)
                mels = model.infer(80
                    residual, video[0].unsqueeze(0))
81
```
Figura 5.16: Inferenţă Flowtron

În cadrul acestui fişier este inclusă şi metodă de transformare din spectrogramă în audio folosind funcţia DeepConvTTS() din audio.py. Codul complet este scris în anexa G.

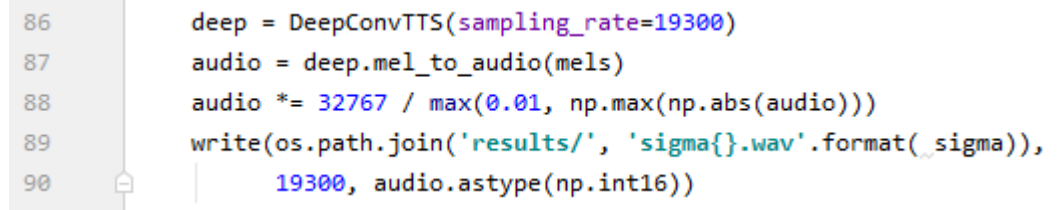

Figura 5.17: Transformarea din spectrogramă în audio

# **Capitolul 6**

## **Rezultate**

### **6.1Parametrii folosiţi**

Antrenarea unui model s-a efectuat cu o rată de învăţare de 0.0001 ce scade odată cu apropierea erorii de convergență. Modelul termină antrenarea după 8 epoci în care eroarea de validare nu a scăzut. Deși modelul este programat să se oprească automat, în cazul în care eroarea de validare continuă să scadă pentru un număr mare de epoci, numărul maxim de epoci este 128.

### **6.2 Metrici de evaluare**

Pentru evaluarea rezultatelor am folosit eroarea medie pătrată şi Mel Cepstral Distortion pe acelaşi set de date în toate testele. Mel Cepstral Distortion a fost folosit pentru compararea rezultatelor din diferite arhitecturi încât costul este compus diferit pentru fiecare arhitectură.

Mel Cepstral Distortion este o măsură a diferenței dintre 2 secvențe mel cepstra. Este folosită pentru determinarea calității a vocii sintetizate. Cu cât valoarea MCD este mai mică, cu atât vocea sintetizată este mai apropiată de cea originală.

Pentru calculul MCD întâi se află coeficienţii cepstral C în cazul audio original şi ĉ în cazul audio sintetizat. MCD se calculează cu formula(Sursa: [10]):

$$
\frac{10\sqrt{2}}{\ln 10}\frac{1}{T}\sum_{t=1}^T\sqrt{\sum_i\left(C_{ti}-\hat{C}_{ti}\right)^2}
$$

Eroarea medie pătrată reprezintă pătratul diferenţei dintre valoarea adevărată şi valoarea prezisă de către reţea. Dacă y este valoarea adevărată şi ŷ este valoarea prezisă atunci eroarea medie pătrată este:

$$
L(y, \hat{y}) = \frac{1}{N} \sum_{i=0}^{N} (y - \hat{y}_i)^2
$$

În cadrul arhitecturilor au fost testate metode populare de îmbunătăţire a reţelei precum creşterea padding-ului, normalizarea datelor şi adăugarea la intrare a derivatelor de ordinul 1 şi 2 a video-urilor.

Toate antrenările au rulat până la oprirea automată a modelului prin mecanismul explicat la capitolul 5.1.

#### **6.3 Baza de date**

Baza de date folosită este "GRID corpus". Ea conține 39 de vorbitori, fiecare având 1000 de înregistrări video. Limba este engleza iar cuvintele vorbite nu sunt unice, acelaşi cuvânt poate apărea în mai multe înregistrări. Toţi cei 39 de vorbitori au faţa îndreptată spre camera video, iar cuvintele sunt clar rostite. Durata unui video este de 3 secunde.

Antrenarea reţelei s-a efectuat folosind primele 900 de înregistrări ale persoanei "s1" în cazul antrenării pe o singură persoană, pentru 2 persoane am folosit primele 900 de înregistrări ale persoanelor "s1" şi "s2".

Setul de validare este format din 50 de video-uri şi reprezintă video-urile 901-950 ale unui vorbitor.

Pentru evaluarea rezultatelor am compus setul de testare folosind fişierele 951-1000 ale vorbitorului "s1" în cazul erorii medii pătrate. Pentru calculul Mel Cepstral Distortion am folosit aceeaşi înregistrare, video-ul 951 din cadrul vorbitorului "s1", numele fişierului fiind "swav1a".

#### 6.4**Creşterea padding-ului**

Valoarea iniţială a padding-ului folosit este 10 şi cuprinde gura şi o porţiune din nas.

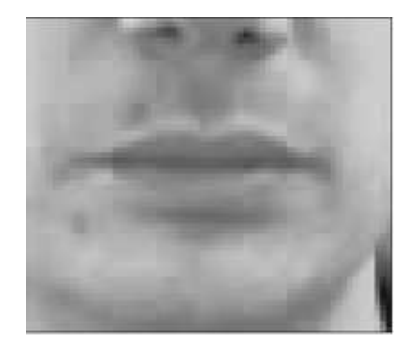

Figura 6.1: Imagine preprocesata cu padding 10

Prin creşterea paddingului putem vedea o parte mai mare din secţiunea obrajilor şi nasului, acestea schimbâdu-şi forma la pronunţarea diferitelor cuvinte şi putem testa impactul lor la antrenarea modelului.

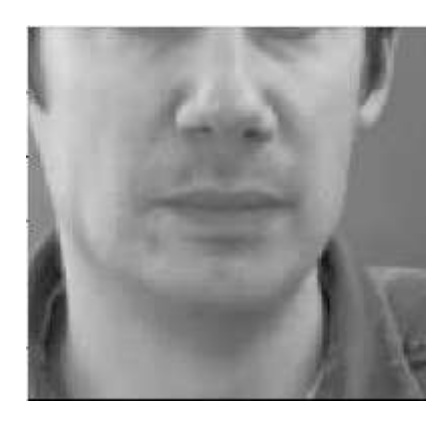

Figura 6.2: Imagine preprocesata cu padding 25

#### Rezultatele sunt:

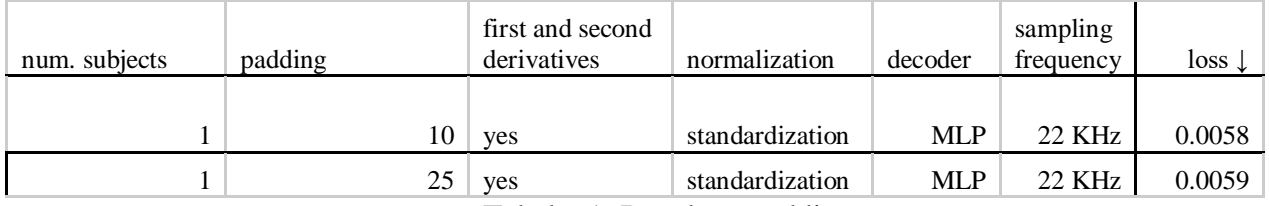

Tabel 6.1: Rezultate padding

Impactul adăugării padding-ului a rezultat a fi detrimental antrenării, şi nu am folosit padding crescut în continuare.

## **6.5Adăugarea derivatelor de ordinul 1 şi 2**

Adăugarea derivatelor de ordinul 1 şi 2 este o modalitatea populară în procesarea imaginilor pentru identificarea mai uşoară a marginilor de către model.

Derivatele au fost compuse folosit funcția "numpy.diff()".

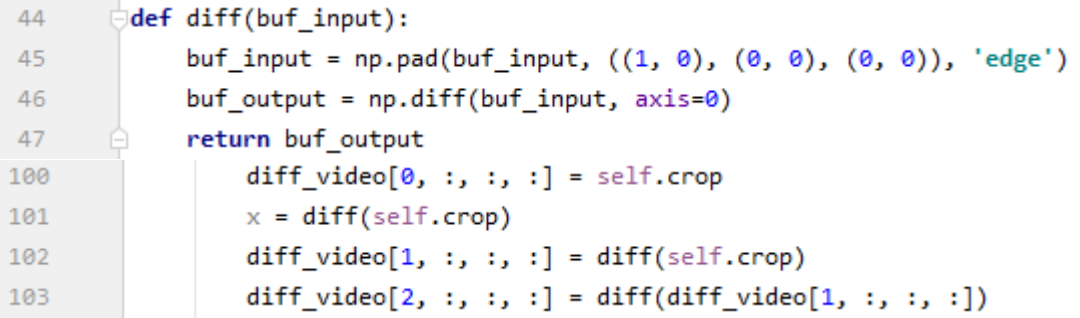

Figura 6.3: Calcularea derivatelor de ordinul 1 şi 2

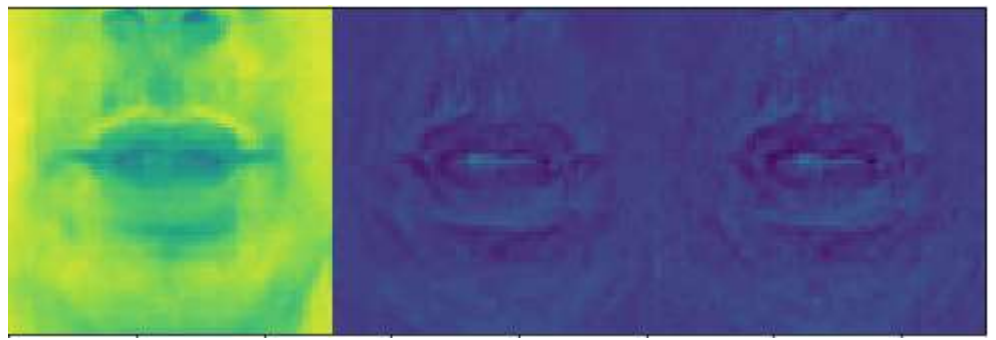

Figura 6.4: Derivatele de ordinul 1 şi 2

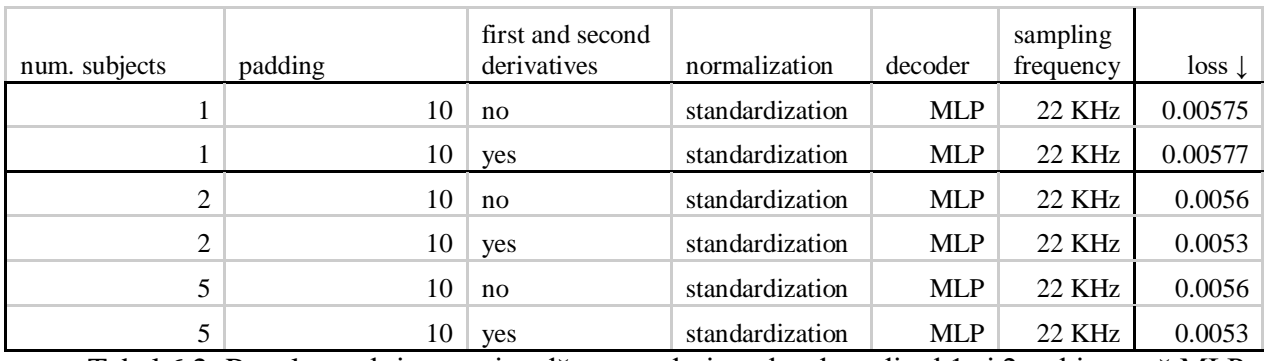

Tabel 6.2: Rezultate obţinute prin adăugarea derivatelor de ordinul 1 şi 2, arhitectură MLP

Pentru o persoană adăugarea derivatelor nu prezintă un avantaj dar pentru un numai mai mare de persoane informaţiile despre marginile gurii ajută reţeaua să înveţe mai bine caracteristicile.

Această testare a fost efectuată şi pe arhitectura bazată pe reţele neurale convoluţionale.

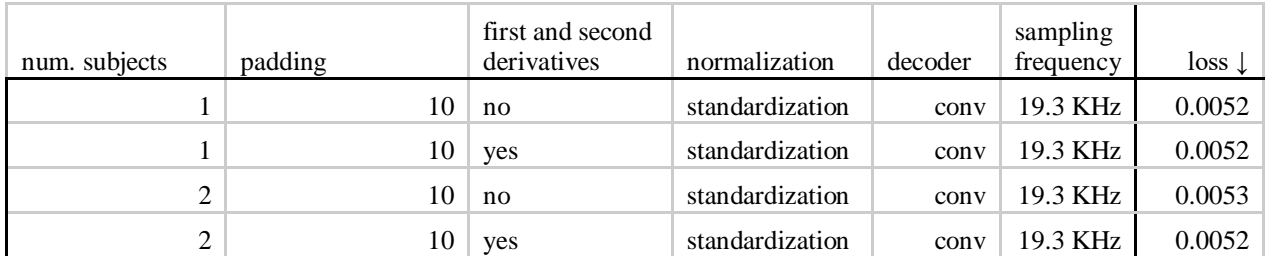

Tabel 6.3: Rezultate adăugarea derivatelor de ordinul 1 şi 2, arhitectură convolutionala

Rezultatele sunt similare cu cele de la arhitectura MLP.

#### **6.6Normalizarea**

Valorile din înregistrările video sunt între [0,255] dar în cazul derivatelor există şi valori negative, iar plaja lor de valori este diferită la fiecare video. Pentru ca reţeaua să lucreze cu valori similare pentru video-uri și derivate am aplicat funcția de normalizare pe toate cele 3, astfel încât valorile să fie între  $[-1,1]$ .

Funcţia aplicată este torch.transforms.normalize iar pentru aplicare am calculat media şi abaterea standard a video-urilor şi derivatelor de ordinul 1 şi 2 pentru 5 persoane, în total 5000 video-uri.

Codul pentru calculul mediei şi abaterea standard:

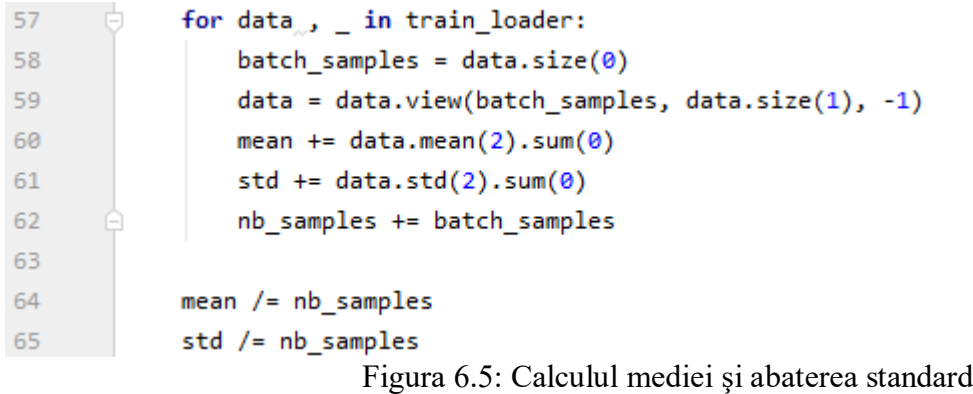

Aplicând normalizarea avem rezultatele:

| num.<br>subjects | padding | first and<br>second<br>derivatives | normalization   | decoder    | sampling<br>frequency | loss <sub>1</sub> |
|------------------|---------|------------------------------------|-----------------|------------|-----------------------|-------------------|
|                  | 10      | yes                                | [0, 1]          | <b>MLP</b> | 22 KHz                | 0.0060            |
|                  | 10      | yes                                | standardization | <b>MLP</b> | 22 KHz                | 0.0053            |

Tabel 6.4: Rezultate normalizare a datelor

Aplicarea normalizării are un impact mare asupra costului iar în audio rezultat cuvintele sunt mai clare.

#### **6.7 Diferenţa dintre arhitecturi**

Din rezultatele anterioare am observat că pentru reproducerea cuvintelor, folosirea padding=10 derivatelor şi normalizării ajută la performanţa reţelei. Pentru compararea arhitecturilor am folosit Mel Cepstral Distortion pe vocea sintetizată rezultată comparativ cu cea originală.

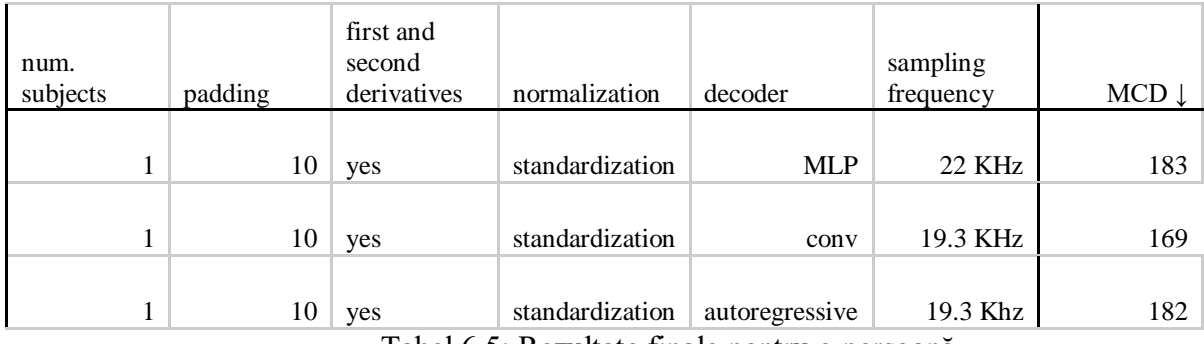

Tabel 6.5: Rezultate finale pentru o persoană

Putem observa că decodorul convoluţional reproduce cel mai bine audio pentru o persoană.

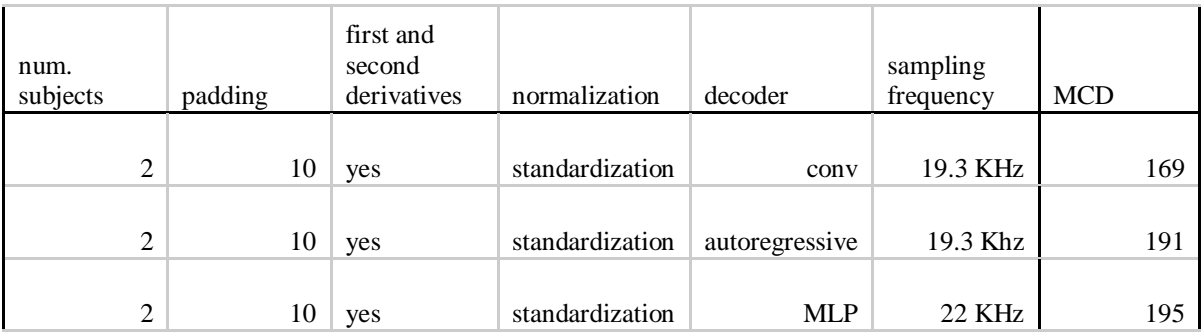

Tabel 6.6: Rezultate finale pentru două persoane

Acest lucru rămâne valabil şi pentru 2 persoane.

## **Concluzii**

Obiectivul lucrării este antrenarea unei reţele neurale pentru a fi folosită cu scopul sintetizării vocii pornind de la mişcarea buzelor. Arhitecturile analizate în cadrul îndeplinirii scopului sunt de 3 tipuri:

- MLP
- Convolutionale
- Autoregresive

Implementarea şi testarea s-a efectuat folosind limbajul de programare Python prin librării specifice construirii retelelor neurale artificiale.

Alegerea arhitecturilor s-a bazat pe metode populare întâlnite în articole de specialitate. Primul pas l-a reprezentat compunerea acestora pe baza modelului codor-decodor întâlnit în aplicaţii cu scopul sintetizării vorbirii. În continuare am decis folosirea rețelelor neurale convolutionale în codor pentru extragerea caracteristicilor din înregistrările video, iar reţelele neurale recurente deoarece informaţiile temporale sunt importante în redarea vocii. Decodorul MLP reprezintă varianta cea mai uşoară a implementării unui decodor, urmat de decodorul convoluţional iar apoi cel autoregresiv.

Pe lângă alegerea arhitecturilor am căutat și metode de procesare a datelor pentru îmbunătățirea performantelor modelelor. Adăugarea derivatelor de ordinul 1 și 2 pentru detecția marginilor și normalizarea datelor au avut un efect pozitiv asupra performanţei arhitecturii.

Vocea sintetizată din prezicerile arhitecturilor este în toate cazurile inteligibilă, dar folosind 2 sau mai multe persoane la antrenare, vocea este reprodusă folosind toate persoanele. Acest lucru face audio să pară nenatural.

Ca şi dezvoltări ulterioare, primul pas ar fi creearea unei voci comune pentru fiecare persoană astfel încât vocea reprodusă să nu reprezinte un amalgam de voci din setul de antrenare. În continuare există mai multe direcţii posibile:

- Prefecţionarea arhitecturii astfel încât vocea rezultată să pară cât mai naturală
- Integrarea posibilităţii de a funcţiona in timp real
- Identificarea emoțiilor și influențarea vocii pe baza lor

## **Bibliografie**

[1] Saad Albawy, Saad Alzawy, Osman N. Ucan, Oguz Bayat, "Social touch gesture recognition using deep neural network "

[2] Nahua Kang, Multi-Layer Neural Networks with Sigmoid Function https://towardsdatascience.com/multi-layer-neural-networks-with-sigmoid-function-deep-learning-forrookies-2-bf464f09eb7f, accesat la data: 15.06.2020

[3] Activation Functions în Neural Networks

https://towardsdatascience.com/activation-functions-neural-networks-1cbd9f8d91d6 , accesat la data: 15.06.2020

[4] Activation functions,

https://ml-cheatsheet.readthedocs.io/en/latest/activation\_functions.html#elu, accesat la data: 13.06.2020

[5] "Tensorflow maxpool: Working with CNN Max Pooling layers în TensorFlow" https://missinglink.ai/guides/tensorflow/tensorflow-maxpool-working-cnn-max-pooling-layerstensorflow/ , accesat la data: 11.06.2020

[6] Ian Goodfellow, Yoshua Bengio, Aaron Courville. Deep learning. MIT press, 2016. URL: https://www.deeplearningbook.org/

[7] Devangini Patel, Facial Landmarks Detection https://devanginiblog.wordpress.com/2017/09/05/facial-landmark-detection/ , accesat la data: 08.06.2020

[8] Leland Roberts. "Understanding the Mel Spectrogram". https://medium.com/analytics-vidhya/understanding-the-mel-spectrogram-fca2afa2ce53 accesat la data de: 13.06.2020

[9] Rafael Valle, Kevin Shih, Ryan Prenger, Bryan Catanzaro. Flowtron: an autoregressive flow-based generative network for text-to-speech synthesis, 2020

[10] Dan Oneață,

https://dsp.stackexchange.com/questions/56391/mel-cepstral-distortion accesat la data: 13.06.2020

#### **Anexe**

#### **Anexa A – Train.py**

```
import argparse
import os
import os.path
import pdb
import sys
import numpy as np
import torch
import torch.nn as nn
import torch.optim.lr_scheduler as lr_scheduler
import torch.utils.data
from torch.nn import functional as F
import ignite.engine as engine
import ignite.handlers
import torchvision
import src.dataset
from models import MODELS
ROOT = os.environ.get("ROOT", "")
SEED = 1337
MAX EPOCHS = 128PATIENCE = 8
LR_REDUCE_PARAMS = {
     "factor": 0.2,
     "patience": 4,
}
def collate_fn(batches):
     videos = [batch[0] for batch in batches]
     spects = [batch[1] for batch in batches]
     max_v = max(video.shape[1] for video in videos)
     max_s = max(spect.shape[1] for spect in spects)
     videos = [F.pad(video, pad=(0, 0, 0, 0, 0, max_v - video.shape[1])) for video in videos]
     spects = [F.pad(spect, pad=(0, max_s - spect.shape[1], 0, 0)) for spect in spects]
     video = torch.stack(videos)
     spect = torch.stack(spects)
     return video, spect
def main():
     parser = argparse.ArgumentParser(description="Evaluate a given model")
     parser.add_argument("--model-type",
                         type=str,
                         required=True,
                         choices=MODELS,
                        help="which model type to train")
 parser.add_argument("-m",
 "--model",
                         type=str,
                         default=None,
                         required=False,
                         help="path to model to load")
     parser.add_argument("-v",
                         "--verbose",
                         action="count",
                         help="verbosity level")
     args = parser.parse_args()
     mu = [1.4024e+02, -4.9944e-03, 3.5836e-04]
     sigma = [21.9047, 4.4827, 5.8206]
     transform = torchvision.transforms.Normalize(mean=mu, std=sigma)
     print(args)
     train_loss = []
```

```
 valid_loss = []
   model = MODELS[args.model_type]() if args.model is not None:
        model_path = args.model
        model_name = os.path.basename(args.model)
        model.load(model_path)
    else:
        model_name = f"{args.model_type}"
        model_path = f"output/models/{model_name}.pth"
 train_dataset = src.dataset.xTSDataset(ROOT, "train", transform=transform)
 valid_dataset = src.dataset.xTSDataset(ROOT, "valid", transform=transform)
    train_loader = torch.utils.data.DataLoader(
        train_dataset,
        batch_size=8,
       collate fn=collate fn,
        shuffle=True)
   valid loader = torch.utils.data.DataLoader(
        valid_dataset,
        batch_size=8,
        collate_fn=collate_fn,
        shuffle=False)
    # ignite_train = DataLoader(train_loader, shuffle=True)
    optimizer = torch.optim.Adam(model.parameters(), lr=0.0001)
    loss = nn.MSELoss()
    device = 'cuda'
    trainer = engine.create_supervised_trainer(model, optimizer, loss, device=device)
    evaluator = engine.create_supervised_evaluator(
        model,
        metrics={'loss': ignite.metrics.Loss(loss)},
        device=device,
    )
    @trainer.on(engine.Events.ITERATION_COMPLETED)
    def log_training_loss(trainer):
        print("Epoch {:3d} Train loss: {:8.6f}".format(trainer.state.epoch,
                                                         trainer.state.output))
        train_loss.append(trainer.state.output)
    @trainer.on(engine.Events.EPOCH_COMPLETED)
    def log_validation_loss(trainer):
        evaluator.run(valid_loader)
        metrics = evaluator.state.metrics
        print("Epoch {:3d} Valid loss: {:8.6f} ←".format(
            trainer.state.epoch, metrics['loss']))
        valid_loss.append(metrics['loss'])
    lr_reduce = lr_scheduler.ReduceLROnPlateau(optimizer,
                                                 verbose=args.verbose,
                                                 **LR_REDUCE_PARAMS)
    @evaluator.on(engine.Events.COMPLETED)
    def update_lr_reduce(engine):
        loss = engine.state.metrics['loss']
        lr_reduce.step(loss)
    def score_function(engine):
        return -engine.state.metrics['loss']
    early_stopping_handler = ignite.handlers.EarlyStopping(
        patience=PATIENCE, score_function=score_function, trainer=trainer)
    evaluator.add_event_handler(engine.Events.EPOCH_COMPLETED,
                                  early_stopping_handler)
```

```
62
```

```
checkpoint handler = ignite.handlers.ModelCheckpoint(
         "output/models/checkpoints",
         model_name,
         score_function=score_function,
         n_saved=5,
         require_empty=False,
         create_dir=True)
    evaluator.add_event_handler(engine.Events.EPOCH_COMPLETED,
                                  checkpoint_handler, {"model": model})
    trainer.run(train_loader, max_epochs=MAX_EPOCHS)
     torch.save(model.state_dict(), model_path)
    print("Model saved at:", model_path)
    np.save('train_loss', np.asarray(train_loss))
     np.save('valid_loss', np.asarray(valid_loss))
if __name__ == "__main__":
    main()
```
#### **Anexa B – Test.py**

```
import argparse
import os
import os.path
import pdb
import sys
import numpy as np
import numpy as np
import torch
import torch.nn as nn
import torch.optim.lr_scheduler as lr_scheduler
import torch.utils.data
from tqdm import tqdm
import torchvision
from models import MODELS
import src.dataset
from train import collate_fn
BATCH SIZE = 8DEVICE = "cuda"
ROOT = os.environ.get("ROOT", "")
def predict(args):
     mu = [1.4024e+02, -4.9944e-03, 3.5836e-04]
     sigma = [21.9047, 4.4827, 5.8206]
     transform = torchvision.transforms.Normalize(mean=mu, std=sigma)
     dataset = src.dataset.xTSDataset(ROOT, "test", transform=transform)
     loader = torch.utils.data.DataLoader(
         dataset, batch_size=BATCH_SIZE, collate_fn=collate_fn, shuffle=False
     )
     model = MODELS[args.model_type]()
     model_name = f"{args.model_type}"
     model_path = f"output/models/{model_name}.pth"
     model.load_state_dict(torch.load(model_path))
    n samples = len(dataset)
     device = torch.device('cuda' if torch.cuda.is_available() else 'cpu')
     model = model.to(device)
     model.eval()
     mse = nn.MSELoss()
     preds = np.zeros((1025, 225))
    test_loss = 0
```

```
 with torch.no_grad():
         for i, (data, target) in enumerate(tqdm(loader)):
             data, target = data.to(device), target.to(device)
             output = model(data)
             loss = mse(output, target)
             np.save(f"output/spects/{model_name}{i}.npy", output.cpu().numpy())
             test_loss += loss.item()
    test_loss = test_loss / len(loader)
    print(test_loss)
def main():
     parser = argparse.ArgumentParser(description="Test a given model")
    parser.add_argument("--model-type",
                         type=str,
                          required=True,
                          choices=MODELS,
                          help="which model type to use")
     args = parser.parse_args()
     predict(args)
if __name__ == "__main__":
```

```
 main()
```
#### **Anexa C – nn.py**

**from** typing **import** List, Union, Dict **import** collections **import** enum **from** types **import** SimpleNamespace **import** numpy **as** np **import** torch **import** torch.nn **as** nn **from** torchvision.models **import** resnet18 **import** torchvision **import** pdb **from** hparams **import** hparams **import** src.dataset get same padding =  $lambda$  s:  $(s - 1)$  // 2

```
class resnet(nn.Module):
```

```
 def __init__(self):
    super(resnet, self). __init__()
     kwargs = dict(kernel_size=3, stride=1, padding=1, bias=True)
    K = 64D_gru = 128self.conv1 = nn.Conv3d(3, K, **kwargs)self.conv2 = nn.Conv3d(K, K, **kwargs) self.batchnorm = nn.BatchNorm3d(K)
    self.batch1 = nn.BatchNorm1d(2000)
   self.batch2 = nn.BatchNorm1d(2000)
    self.batch3 = nn.BatchNorm1d(2000)
     self.relu= nn.LeakyReLU(inplace=True)
    self.elu = nn.ELU(alpha=1.0)
     self.gru = nn.GRU(512, D_gru)
     self.linear = nn.Linear(75*128, 2000)
     self.linear2_1 = nn.Linear(2000, 2000)
    self.linear2\overline{2} = nn.Linear(2000, 2000)
     self.linear2_3 = nn.Linear(2000, 2000)
     self.linear3 = nn.Linear(2000, 257*80)
    self.dropout2 = nn.Dropout(0.25)self.dropout4 = nn.Dropout(0.4) self.sigmoid = nn.Sigmoid()
```

```
 self.encoder = resnet18()
        self.encoder.conv1 = nn.Conv2d(
             K,
             64,
             kernel_size=(7, 7),
             stride=(2, 2),
             padding=(3, 3),
             bias=False,
         )
        self.encoder = nn.Sequential(*list(self.encoder.children())[:-1])
     def forward(self, x):
         try:
             B, D, S, H, W = x.shape
         except:
            B, S, H, W = x.shapex = x.unsqueeze(1)
        x = x.float() # scale data in [0, 1] #x = x.float()
        x = selfconv1(x) # B \times C \times S \times H \times W x = self.batchnorm(x)
        x = self.relu(x)x = self.dropout2(x)x = x.transpose(1, 2) x = x.reshape(B*S, 64, H, W)
        x = self.encodeer(x)x = x.\text{square}().\text{view}(B, S, 512)x = x.\text{permute}(1, 0, 2)x, = self.\text{gru}(x)x = x.\text{permute}(1, 0, 2) # B, S, Dx = self.elu(x)x = self.dropout2(x) #Flatten data
         x = x.reshape(B, 75*128)
         #1st linear layer
        x = selfuinear(x)
        x = self.batch1(x)x = self.elu(x)x = self.dropout2(x) # 2nd linear layer
        x = \text{self}.linear2_1(x)
        x = \text{self}.batch2(x)x = self.elu(x)x = self.dropout2(x) # 3rd linear layer
        x = selfuinear2_2(x)
        x = self.batch3(x)x = self.elu(x)x = self.dropout2(x) # 257, 80
        x = x.unsqueeze(1)
        x = x \cdot \text{reshape}(B, 257, 80) return x
class resnet2(nn.Module):
     def __init__(self):
        super(resnet2, self). init ()
         kwargs = dict(kernel_size=3, stride=1, padding=1, bias=True)
        K = 64
```
 $D_gru = 128$ 

```
self.conv1 = nn.Conv3d(3, K, **kwargs)
       self.conv2 = nn.Conv3d(K, K, **kwargs)
        self.batchnorm = nn.BatchNorm3d(K)
       self.batch1 = nn.BatchNorm1d(128)
       self.batch2 = nn.BatchNorm1d(128)
       self.batch3 = nn.BatchNorm1d(128)
       self.dropout2 = nn.Dropout(0.25)self.dropout4 = nn.Dropout(0.4) self.relu = nn.LeakyReLU(inplace=True)
        self.elu = nn.ELU(alpha=1.0)
       self.gru = nn.GRU(512, D-gru)self.conv1d1 = nn.Conv1d(128, 128, kernel_size=3, padding=1)
 self.conv1d2 = nn.Conv1d(128, 128, kernel_size=3, padding=1)
self.conv1d3 = nn.Conv1d(128, 80, kernel_size=3, padding=1)
       self.convtranspose1d = nn.ConvTranspose1d(128, 128, 3, stride=3)
        self.sigmoid = nn.Sigmoid()
        self.encoder = resnet18()
        self.encoder.conv1 = nn.Conv2d(
            K,
            64,
            kernel_size=(7, 7),
            stride=(2, 2),
            padding=(3, 3),
            bias=False,
        )
       self.encoder = nn.Sequential(*list(self.encoder.children())[:-1])
    def forward(self, x):
        try:
            B, D, S, H, W = x.shape
        except:
            B, S, H, W = x.shape
           x = x.unsqueeze(1)x = x.float() # scale data in [0, 1]x = \text{self.comv1}(x) # B x C x S x H x W
       x = self.batchnorm(x)x = self.relu(x)x = self.dropout2(x)x = x.timepose(1, 2)x = x \cdot \text{reshape}(B^*S, 64, H, W)x = self.encode(x)x = x.\text{square}().view(B, S, 512)
       x = x.\text{permute}(1, 0, 2)x, = self.gru(x) x = x.permute(1, 2, 0) # B, D, C 8, 128, 75
        x = self.convtranspose1d(x) # 8,128,225
       x = self.batch3(x)x = self.elu(x) x = self.conv1d1(x) # 8, 128, 225
       x = self.batch1(x)x = self.elu(x) x = self.conv1d2(x) #8, 128, 225
       x = \text{self}.batch2(x)x = self.elu(x)
```

```
 x = self.conv1d3(x) #8, 80, 225
x = self.\text{sigmoid}(x) x = x.permute(0, 2, 1) # B, C, D 8,80,225
 return x
```
#### **Anexa D – dataset.py**

```
from typing import List, Callable, Union, Tuple
import datetime
import inspect
import math
import os
import random
from torch.nn import functional as F
from moviepy.editor import *
import json
import cv2
import numpy as np
import h5py
import torch
import torch.utils.data
from typing import List, Callable, Union, Tuple
import torchvision
import datetime
import inspect
import math
import os
import random
import librosa
from PIL import Image
from torch.nn import functional as F
from moviepy.editor import *
import json
import cv2
import numpy as np
import torch
import torch.utils.data
import pdb
import scipy
import matplotlib.pyplot as plt
import scipy.io.wavfile
from scipy import signal
from scipy.io import wavfile
from audio import DeepConvTTS
def diff(buf_input):
     buf_input = np.pad(buf_input, ((1, 0), (0, 0), (0, 0)), 'edge')
    buf-output = np.diff(buf_input, axis=0)
     return buf_output
class xTSSample(object):
     def __init__(self,
                  root: str,
                  person: str,
                  file: str):
         self.root = root
         self.person = person
         self.data = None
         self.file = file
         self.crop = None
        self.spec = None
        self.path = { "face": os.path.join(root, "face-landmarks"),
```

```
 "audio": os.path.join(root, "audio-from-video"),
         "video": os.path.join(root, "video"),
     }
 def load(self):
     """ Crop lips"""
    k = 10 f = open(os.path.join(self.paths["face"], self.person, self.file + ".json"))
     fl = json.load(f, strict=False)
    top = f1[0][51][1] - kbot = f1[0][58][1] + kleft = f1[0][49][0] - kright = f1[0][55][0] + k cap = cv2.VideoCapture(os.path.join(self.paths["video"], self.person, self.file + ".mpg"))
     frameCount = int(cap.get(cv2.CAP_PROP_FRAME_COUNT))
     frameWidth = int(cap.get(cv2.CAP_PROP_FRAME_WIDTH))
     frameHeight = int(cap.get(cv2.CAP_PROP_FRAME_HEIGHT))
     buf = np.empty((frameCount, frameHeight, frameWidth), np.dtype('float32'))
     self.crop = np.empty((frameCount, bot - top + 2*k, right - left + 2*k), np.dtype('float32'))
    fc = \theta ret = True
     while fc < frameCount and ret:
         ret, frame = cap.read()
         try:
            buf[fc] = cv2.cvtColor(frame, cv2.COLOR BGR2GRAY)
         except:
             print(self.person, self.file)
        self.crop[fc] = buffer[fo][top-k:bot + k, left-k:right + k]fc += 1 cap.release()
     self.crop = [np.array(Image.fromarray(im).resize((64, 64))) for im in self.crop]
     diff_video = np.empty((3, np.shape(self.crop)[0], np.shape(self.crop)[1], np.shape(self.crop)[2]))
    diff\_video[0, :, :, :] = self.cropx = diff(self.crop)diff\_video[1, :, :, :] = diff(self.crop) diff_video[2, :, :, :] = diff(diff_video[1, :, :, :])
    a, \overline{b}, c, \overline{d} = diff_video.shape
    x = diff_value[2]x2 = np.sum(x)x^2 = x^2/(b*c*d)self.crop = np.stack(self.crop)
     self.data = torch.from_numpy(diff_video) #for derivatives
     #self.data = torch.from_numpy(self.crop) #without derivatives
     """ Create spectrogram"""
     path = os.path.join(self.paths["audio"], self.person, self.file + ".mpg.wav")
     # sample_rate, samples = scipy.io.wavfile.read(path)
     #wav = load_wav(path)
     #self.spec = spectrogram(wav)
     # frequencies, times, spectrogram = signal.spectrogram(samples, sample_rate)
     # fmin = 10
     # fmax = 4000
     # freq_slice = np.where((frequencies >= fmin) & (frequencies <= fmax))
     "frequencies = frequencies [freq_slice]"
     "spectrogram = spectrogram[freq_slice, :][0]"
     deep = DeepConvTTS(sampling_rate=19300)
     wav = deep.load_audio(path)
     self.spec = deep.audio_to_mel(wav)
```

```
 # self.spec = spectrogram
```

```
class xTSDataset(torch.utils.data.Dataset):
     """ Implementation of the pytorch Dataset. """
    def __init__(self,
                  root: str,
                  type: str,
                  transform: Callable
\hspace{1.6cm}):
 """ Initializes the xTSDataset
        Args:
             root (string): Path to the root data directory.
            type (string): name of the txt file containing the data split
         """
        self.root = root
         self.transform = transform
         path = os.path.join(self.root, "src", type + ".txt")
         with open(path, 'r') as f:
            content = f.read() self.folder = []
         self.file = []
         res = content.split()
        i = 0 for idx in res:
             if i % 2 == 0:
                self.file.append(idx)
             if i % 2 == 1:
                self.folder.append(idx)
            i = i + 1 self.size = len(self.file)
    def __len__(self):
         return self.size
     def __getitem__(self, idx: int):
         if idx >= self.size:
            raise IndexError
         stream = xTSSample(self.root, self.folder[idx], self.file[idx])
         stream.load()
         stream.data = stream.data.type(torch.FloatTensor)
         stream.data = stream.data.cuda()
         D, C, H, W = stream.data.shape
         for i in range(C):
               stream.data[:, i, :, :] = self.transform(stream.data[:, i, :, :])
         return stream.data[0,:,:,:], stream.spec
```
#### **Anexa E – Flowtron.py**

```
class Flowtron(torch.nn.Module):
    def __init__(self,
                 n_attn_channels=128, n_lstm_layers=2,
                 use_gate_layer=False):
       super(Flowtron, self). __init_()
        norm_fn = nn.InstanceNorm1d
       self.lstm = nn.LSTM(512,
                            int(512 / 2), 1,
                            batch_first=True, bidirectional=True)
       self.speaker embedding = torch.nn.Embedding(1, 1)
       n_flows = 2
       K = 64D_gru = 128 n_mel_channels = 80
       n_speaker_dim = 0n-hidden = 128
 kwargs = dict(kernel_size=3, stride=1, padding=1, bias=True)
 self.conv1 = nn.Conv3d(1, K, **kwargs)
```

```
self.flows = torch.nn.ModuleList()
     self.dummy_speaker_embedding = True
     self.encoder = resnet18()
    self.encoder.conv1 = nn.Conv2d(
         K,
         64,
         kernel_size=(7, 7),
         stride=(2, 2),
         padding=(3, 3),
         bias=False,
     )
     self.gru = nn.GRU(512, int(128 / 2), 1,
                          batch_first=True, bidirectional=True)
    self.encoder = nn.Sequential(*list(self.encoder.children())[:-1])
     self.batchnorm = nn.BatchNorm3d(K)
     self.relu = nn.LeakyReLU(inplace=True)
    self.dropout2 = nn.Dropout(0.25) for i in range(n_flows):
         add_gate = True if (i == (n_flows-1) and use_gate_layer) else False
        if i \times 2 == 0:
             self.flows.append(AR_Step(n_mel_channels, n_speaker_dim,
                                        D_gru,
                                       n_mel_channels+n_speaker_dim,
                                       n_hidden, n_attn_channels,
                                       n_lstm_layers, add_gate))
         else:
             self.flows.append(AR_Back_Step(n_mel_channels, n_speaker_dim,
                                              D_gru,
                                              n_mel_channels+n_speaker_dim,
                                              n_hidden, n_attn_channels,
                                             n_lstm_layers, add_gate))
     self.batch_sizes = 8
 def forward(self, mel, x):
    mel = mel.permute(1, 0, 2) try:
         B, D, S, H, W = x.shape
     except:
         B, S, H, W = x.shape
        x = x.unsqueeze(1)
    x = x.float() # scale data in [0, 1]x = self.count(x) # B \times C \times S \times H \times Wx = self.batchnorm(x)x = self.relu(x)x = self.dropout2(x)x = x.timepose(1, 2)x = x.\text{reshape}(B*S, 64, H, W)x = self.encode(x)x = x.\text{square}().view(B, S, 512)encoder_outputs, = self.gru(x)encoder_outputs = encoder_outputs.transpose(0, 1)log_s_list = [] mask = None
     for i, flow in enumerate(self.flows):
         mel, log_s= flow(
             mel, encoder_outputs, mask, torch.from_numpy(np.repeat(225, 8)))
         log_s_list.append(log_s)
     gate = None
```

```
 return mel, log_s_list, gate, mean, log_var, prob
 def infer(self, residual, x, temperature=1.0,
           gate_threshold=0.5):
    residual = residual.permute(2, 0, 1) try:
        B, D, S, H, W = x.shape
     except:
         B, S, H, W = x.shape
        x = x.unsqueeze(1)
    x = x.float() # scale data in [0, 1]x = self.count(x) # B \times C \times S \times H \times Wx = self.batchnorm(x)x = self.relu(x)x = self.dropout2(x)x = x.transpose(1, 2)
    x = x.\text{reshape}(B * S, 64, H, W)x = self.encode(r(x))x = x.\text{square}().\text{view}(B, S, 512)encoder_outputs, = self.gru(x)encoder_outputs = encoder_outputs.transpose(0, 1) for i, flow in enumerate(reversed(self.flows)):
         self.set_temperature_and_gate(flow, temperature, gate_threshold)
         residual= flow.infer(residual, encoder_outputs)
```

```
 return residual.permute(1, 2, 0)
```
#### **Anexa F – Flowtron\_train.py**

```
import argparse
import os
import os.path
import pdb
import sys
import numpy as np
import torch
import torch.nn as nn
import torch.optim.lr_scheduler as lr_scheduler
import torch.utils.data
from torch.nn import functional as F
import ignite.engine as engine
import ignite.handlers
import torchvision
from models.Flowtron import FlowtronLoss
import src.dataset
from models.Flowtron import Flowtron
from models import MODELS
ROOT = os.environ.get("ROOT", "")
SEED = 1337
MAX EPOCHS = <math>128</math>PATIENCE = 8LR REDUCE PARAMS = \{ "factor": 0.2,
     "patience": 4,
}
```
**def** save\_checkpoint(model, optimizer, learning\_rate, iteration, filepath):

```
 print("Saving model and optimizer state at iteration {} to {}".format(
          iteration, filepath))
    model_for_saving = Flowtron().cuda()
    model_for_saving.load_state_dict(model.state_dict())
    torch.save({'model': model_for_saving,
                 'iteration': iteration,
                 'optimizer': optimizer.state_dict(),
                 'learning_rate': learning_rate}, filepath)
def collate_fn(batches):
    videos = [batch[0] for batch in batches]
     spects = [batch[1] for batch in batches]
    max_v = max(video.shape[0] for video in videos)
    max_s = max(spect.shape[1] for spect in spects)
    videos = [F.pad(video, pad=(0, 0, 0, 0, 0, max_v - video.shape[0])) for video in videos]
    spects = [F.pad(spect, pad=(0, max_s - spect.shape[1], 0, 0)) for spect in spects]
    video = torch.stack(videos)
    spect = torch.stack(spects)
    return (spect,video)
def compute validation loss(model, criterion, collate fn):
     model.eval()
    with torch.no_grad():
 mu = [1.4024e+02, -4.9944e-03, 3.5836e-04]
 sigma = [21.9047, 4.4827, 5.8206]
        transform = torchvision.transforms.Normalize(mean=mu, std=sigma)
        valid_dataset = src.dataset.xTSDataset(ROOT, "valid", transform=transform)
        valid_loader = torch.utils.data.DataLoader(
             valid_dataset,
            batch_size=8,
             collate_fn=collate_fn,
             shuffle=False)
       val_loss = 0.0 for i, batch in enumerate(valid_loader):
            mel, video = batch
            mel, video = mel.cuda(), video.cuda()
            z, log_s_list, gate_pred, mean, log_var, prob = model(
                mel, video)
            loss = criterion((z, log_s_list, gate_pred, mean, log_var, prob),
                              np.repeat(225,8))
            reduced_val_loss = loss.item()
            val_loss += reduced_val_loss
       val_loss = val_loss / (i + 1)print("Mean {}\nLogVar {}\nProb {}".format(mean, log var, prob))
    model.train()
    return val_loss
def main():
    parser = argparse.ArgumentParser(description="Evaluate a given model")
    parser.add_argument("--model-type",
                         type=str,
                         required=True,
                         choices=MODELS,
                        help="which model type to train")
 parser.add_argument("-m",
 "--model",
                         type=str,
                         default=None,
                         required=False,
                         help="path to model to load")
 parser.add_argument("-v",
 "--verbose",
                         action="count",
                         help="verbosity level")
     args = parser.parse_args()
```
```
 mu = [1.4024e+02, -4.9944e-03, 3.5836e-04]
   sigma = [21.9047, 4.4827, 5.8206]mu1 = [1.4024e+02] sigma1 = [21.9047]
    transform = torchvision.transforms.Normalize(mean=mu, std=sigma)
    print(args)
    train_loss = []
    valid_loss = []
    model = MODELS[args.model_type]()
    if args.model is not None:
        model_path = args.model
        model_name = os.path.basename(args.model)
        model.load(model_path)
    else:
        model_name = f"{args.model_type}"
        model_path = f"output/models/{model_name}.pth"
   model = model.cuda() train_dataset = src.dataset.xTSDataset(ROOT, "train2", transform=transform)
 valid_dataset = src.dataset.xTSDataset(ROOT, "valid2", transform=transform)
    train_loader = torch.utils.data.DataLoader(
        train_dataset,
        batch_size=8,
       collate fn=collate fn,
        shuffle=True)
    valid_loader = torch.utils.data.DataLoader(
        valid_dataset,
        batch_size=8,
        collate_fn=collate_fn,
        shuffle=False)
    # ignite_train = DataLoader(train_loader, shuffle=True)
    optimizer = torch.optim.Adam(model.parameters(), lr=0.0001)
    criterion = FlowtronLoss()
    device = 'cuda'
   \text{iteration} = \theta model.train()
   epoch_offset = max(0, int(iteration / len(train\_loader))) # ================ MAIN TRAINNIG LOOP! ===================
    for epoch in range(epoch_offset, 40):
        print("Epoch: {}".format(epoch))
        for batch in train_loader:
            model.zero_grad()
             mel, video = batch
            mel, video = mel.cuda(), video.cuda()
             z, log_s_list, gate_pred, mean, log_var, prob = model(
                 mel, video)
             loss = criterion.forward((z, log_s_list, gate_pred, mean, log_var, prob),
                                       lengths=torch.from_numpy(np.repeat(225,8)).cuda())
             reduced_loss = loss.item()
             loss.backward()
            optimizer.step()
             print("{}:\t{:.9f}".format(iteration, reduced_loss), flush=True)
             iters_per_checkpoint = 113
            if (iteration % iters per checkpoint == \theta):
                 val_loss = compute_validation_loss(
                    model=model, criterion=criterion, collate fn=collate fn)
                 print("Validation loss {}: {:9f} ".format(iteration, val_loss))
                 checkpoint_path = "{}/model_{}".format(
                         "output/models/checkpoints", iteration)
                save_checkpoint(model, optimizer, 0.0001, iteration,
                                     checkpoint_path)
             iteration += 1
```
## **Anexa G – Flowtron\_infer.py**

```
import matplotlib
matplotlib.use("Agg")
import matplotlib.pylab as plt
import os
import argparse
import json
import sys
import torch
import numpy as np
import torch
import torch.nn as nn
import torch.optim.lr_scheduler as lr_scheduler
import torch.utils.data
from tqdm import tqdm
import torchvision
from models import MODELS
import src.dataset
from train import collate_fn
from audio import DeepConvTTS
from models.Flowtron import Flowtron
from torch.utils.data import DataLoader
import pdb
ROOT = os.environ.get("ROOT", "")
from scipy.io.wavfile import write
BATCH_SIZE = 8DEVICE = "cuda"
def infer(flowtron_path, output_dir, n_frames=75, seed=1234):
     torch.manual_seed(seed)
     torch.cuda.manual_seed(seed)
     mu = [1.4024e+02, -4.9944e-03, 3.5836e-04]
     sigma = [21.9047, 4.4827, 5.8206]
     transform = torchvision.transforms.Normalize(mean=mu, std=sigma)
     model_path = f"output/models/checkpoints/model_3503"
     model = torch.load(model_path)["model"]
     device = torch.device('cuda' if torch.cuda.is_available() else 'cpu')
     model = model.to(device)
     model.eval()
     print("Loaded checkpoint '{}')" .format(flowtron_path))
     dataset = src.dataset.xTSDataset(ROOT, "test", transform=transform)
     loader = torch.utils.data.DataLoader(
         dataset, batch_size=BATCH_SIZE, collate_fn=collate_fn, shuffle=False
     )
    video = torch.from_numpy(np.empty((8, 75, 64, 64)))
    video[0] = dataset[0][0]video[1] = dataset[1][0]video[2] = dataset[2][0]video[3] = dataset[3][0]video[4] = dataset[4][0]video[5] = dataset[5][0]video[6] = dataset[6][0]video[7] = dataset[7][0] """
     spec = dataset[0][1].to(device)
     video = video.to(device)
     spec = spec.unsqueeze(0)
     model.zero_grad()
```

```
 z, log_s_list, gate_pred, attn, mean, log_var, prob = model.forward(
        spec, video[0].unsqueeze(0))
    mel, att = model.infer(z.transpose(0,2).transpose(0,1), video[0].unsqueeze(0))
    """
    with torch.no_grad():
       residual = torch.from_numpy(np.float32(np.zeros((1,80,225)))).to(device)
        video = video.to(device)
        mels = model.infer(
           residual, video[0].unsqueeze(0))
    mels = mels.squeeze()
<code>mels = mels.transpose(1, 0).cpu().numpy()</code>
 deep = DeepConvTTS(sampling_rate=19300)
    audio = deep.mel_to_audio(mels)
   audio *= 32767 / max(0.01, np.max(np.abs(audio))) write(os.path.join('results/', 'sigma{}.wav'.format( sigma)),
          19300, audio.astype(np.int16))
```